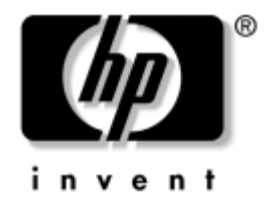

# **Ghid de referință hardware**

PC de birou HP Compaq Model dc7600 Small Form Factor

Cod document: 384571-271

#### **Mai 2005**

Acest ghid prezintă informaţii de bază despre modul în care se face upgrade la acest model de computer.

© Drept de autor 2005 Hewlett-Packard Development Company, L.P. Informaţiile conţinute în acest document pot fi modificate fără înștiinţare prealabilă.

Microsoft și Windows sunt mărci comerciale ale Microsoft Corporation din S.U.A. și din alte ţări.

Singurele garanții pentru produsele și serviciile HP sunt expuse în declarațiile exprese de garanţie, care însoţesc aceste produse sau servicii. Nimic din acest material nu trebuie interpretat ca o garanție suplimentară. HP nu este răspunzător de erorile sau omisiunile tehnice sau editoriale din acest material.

Acest document conține informații patentate care sunt protejate prin drepturile de autor. Nici o parte din acest document nu se poate fotocopia, reproduce sau traduce în altă limbă fără obţinerea în prealabil a acordului scris al Hewlett-Packard Company.

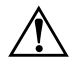

**AVERTISMENT:** Textul evidențiat în această manieră indică faptul<br>
că nerespectarea instrucțiunilor poate avea ca rezultat rănirea fizică că nerespectarea instrucțiunilor poate avea ca rezultat rănirea fizică sau pierderea vietii.

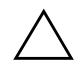

**ATENȚIE:** Textul evidențiat în această manieră indică faptul că nerespectarea instruciunilor poate avea ca rezultat deteriorarea echipamentului sau pierderea de informaii.

#### **Ghid de referință hardware**

PC de birou HP Compaq Model dc7600 Small Form Factor

Prima ediție (Mai 2005)

Cod document: 384571-271

# **Cuprins**

### **[1](#page-4-0) [Caracteristicile produsului](#page-4-1)**

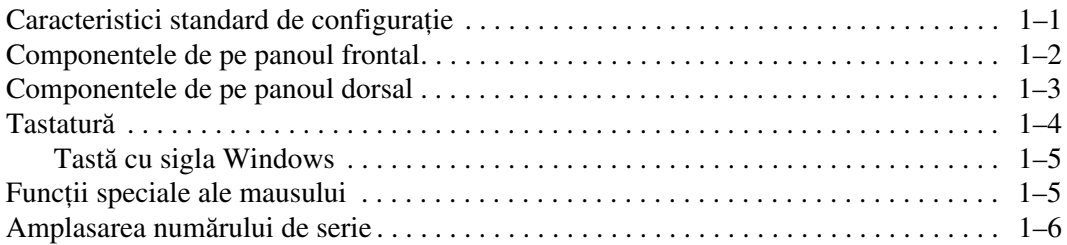

### **[2](#page-10-0) [Efectuarea de upgrade pentru sistemul hardware](#page-10-1)**

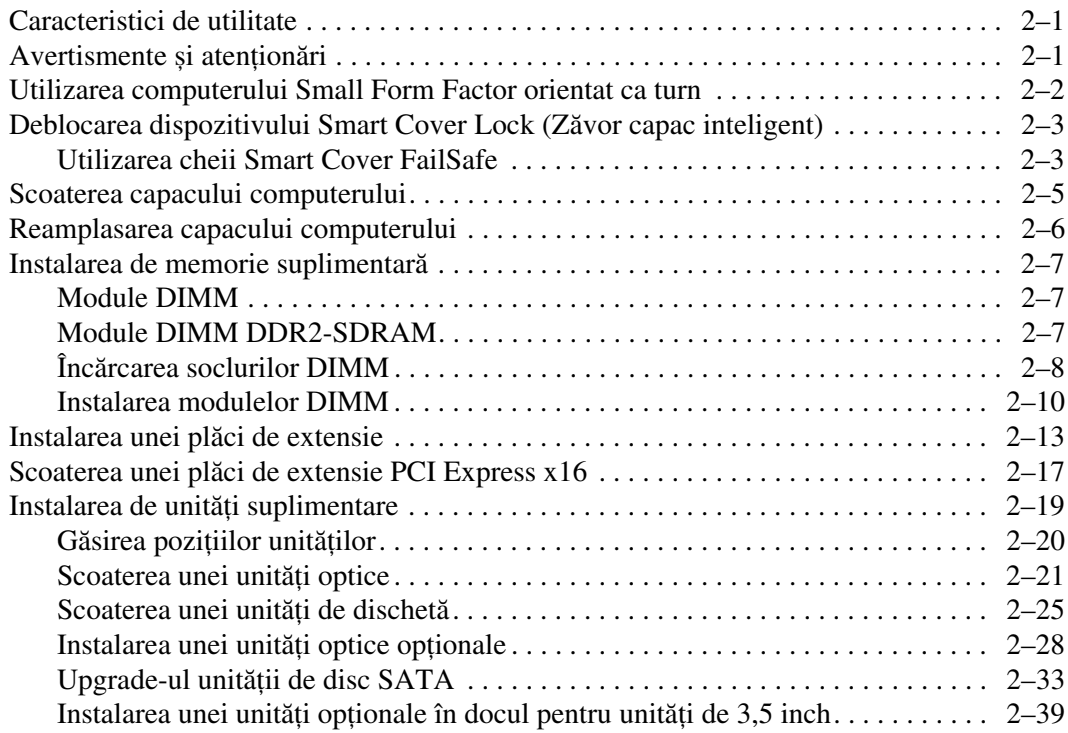

### **[A](#page-53-0)** Specificații

### **[B](#page-55-0) [Înlocuirea bateriei](#page-55-1)**

### [C](#page-59-0) Dispozitivele de blocare pentru siguranță

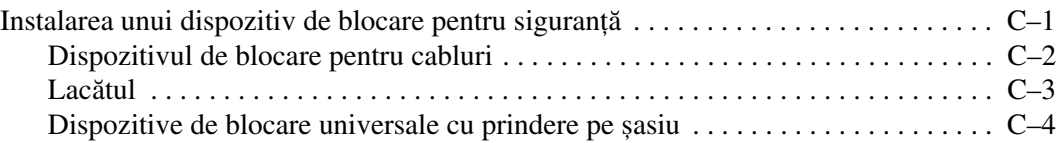

### **[D](#page-66-0)** Descărcarea electrostatică

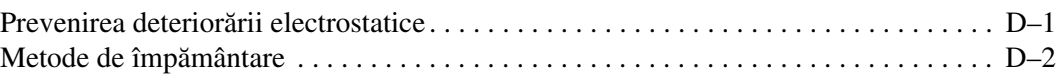

### [E](#page-68-0) Indicații pentru operarea computerului, întreținerea de rutină **şi preg-[tirea transportului](#page-68-1)**

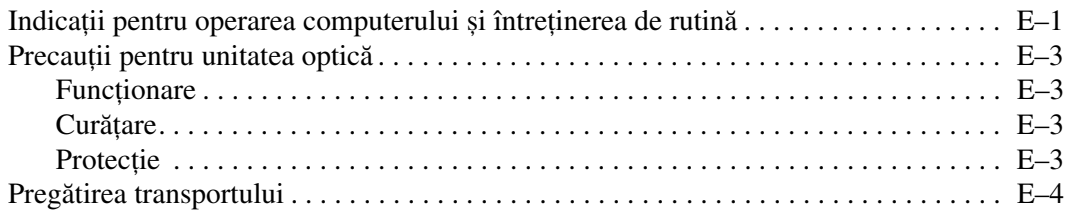

### **[Index](#page-72-0)**

**1**

# **Caracteristicile produsului**

## <span id="page-4-2"></span><span id="page-4-1"></span><span id="page-4-0"></span>**Caracteristici standard de configurație**

Caracteristicile pentru HP Compaq Small Form Factor pot să fie diferite în funcție de model. Pentru o listă completă a componentelor hardware și software instalate pe computer, executați utilitarul de diagnosticare (livrat numai cu unele modele de computere). Instrucţiuni pentru modul de utilizare a acestui program se găsesc în *Ghid de depanare* de pe CD-ul *Documentaţie și diagnosticare*.

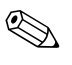

Computerul Small Form Factor poate fi utilizat și orientat ca turn.<br>Pentru mai multe informații, consultați secțiunea "Utilizarea [computerului Small Form Factor orientat ca turn"](#page-11-1) din acest ghid.

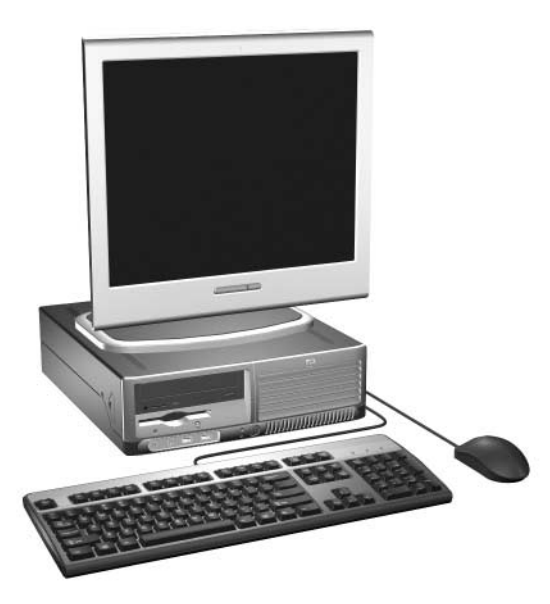

*Configuraia Small Form Factor*

## <span id="page-5-0"></span>**Componentele de pe panoul frontal**

Configuraţia unităţii poate varia după model.

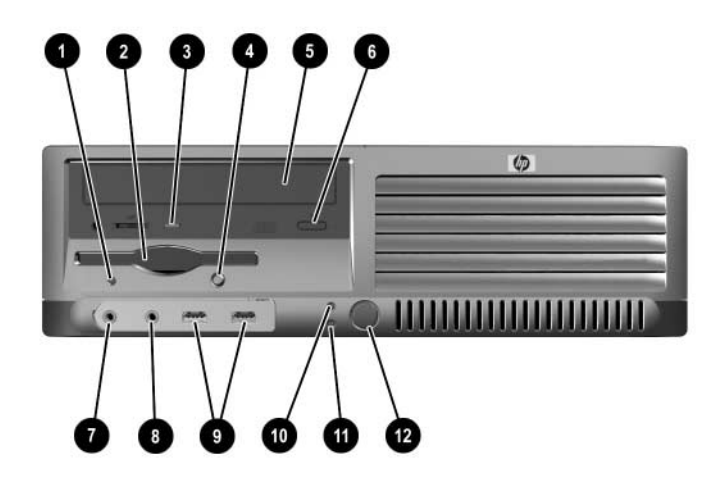

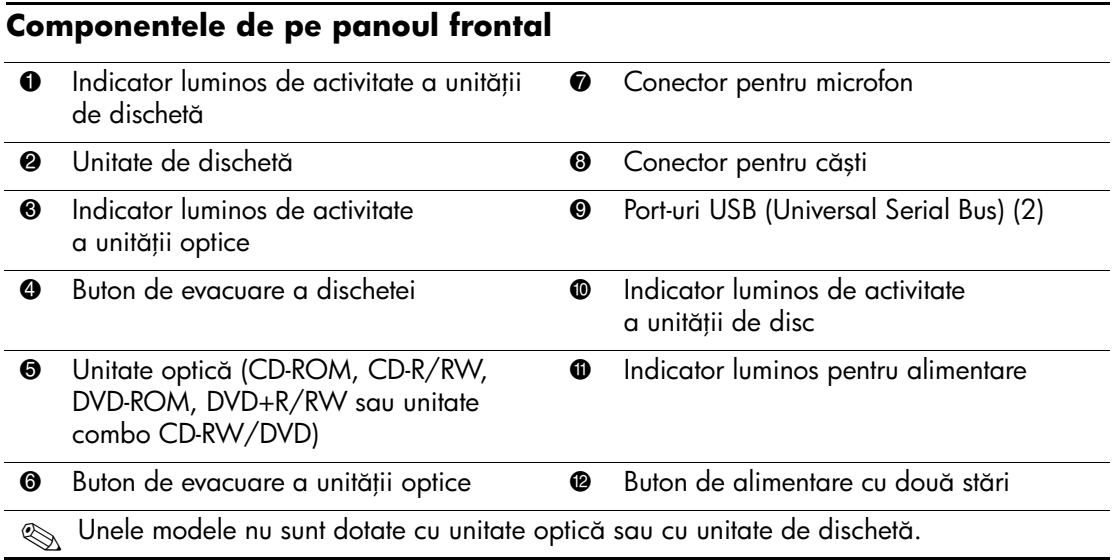

## <span id="page-6-0"></span>**Componentele de pe panoul dorsal**

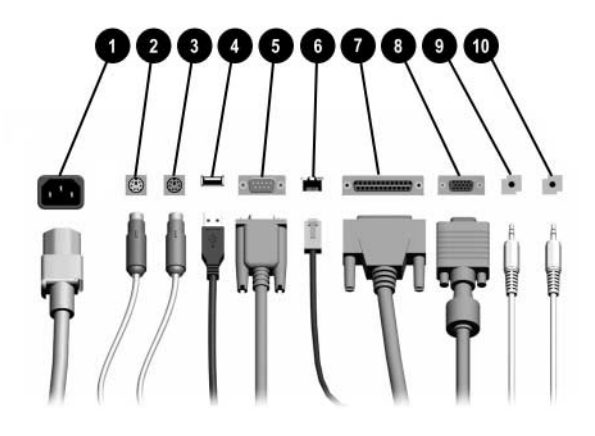

#### **Componentele de pe panoul dorsal**

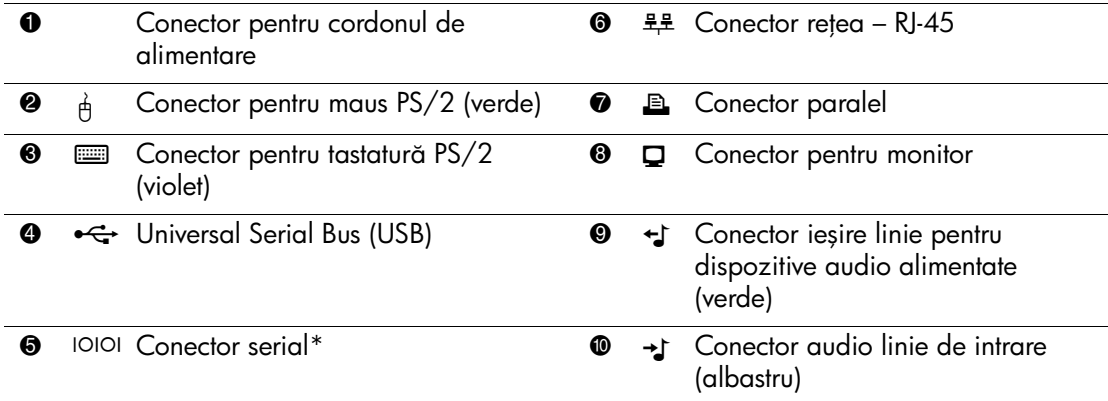

Sum Aranjamentul și numărul conectorilor poate să difere în funcție de model.<br>
Superior

Conectorul pentru monitor de la placa de sistem este inactiv când la computer este instalat o placă gratică PCI Express.

Dacă este instalată o placă grafică ADD2, conectorii acesteia și cei ai plăcii de sistem se pot utiliza simultan. Pentru utilizarea ambilor conectori este posibil să tie necesară moditicarea anumitor setări din programul Computer Setup. Pentru informații despre ordinea de încărcare, consultai *Ghidul programului utilitar Computer Setup (F10)* de pe CD-ul *Documentaie şi diagnosticare*.

\*Un al doilea conector serial opional este disponibil de la HP.

# <span id="page-7-0"></span>**Tastatură**

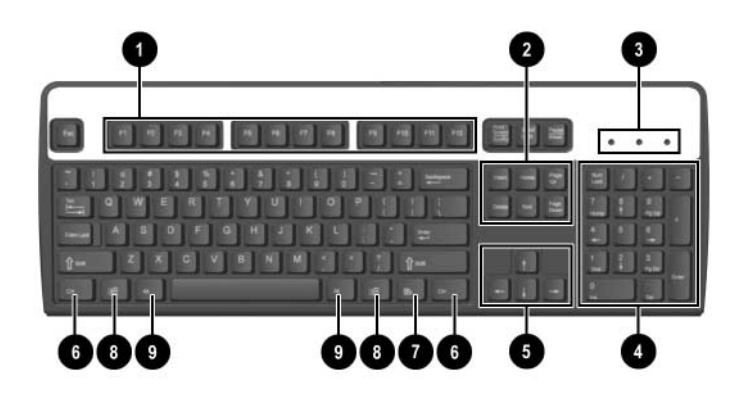

### **Componentele tastaturii**

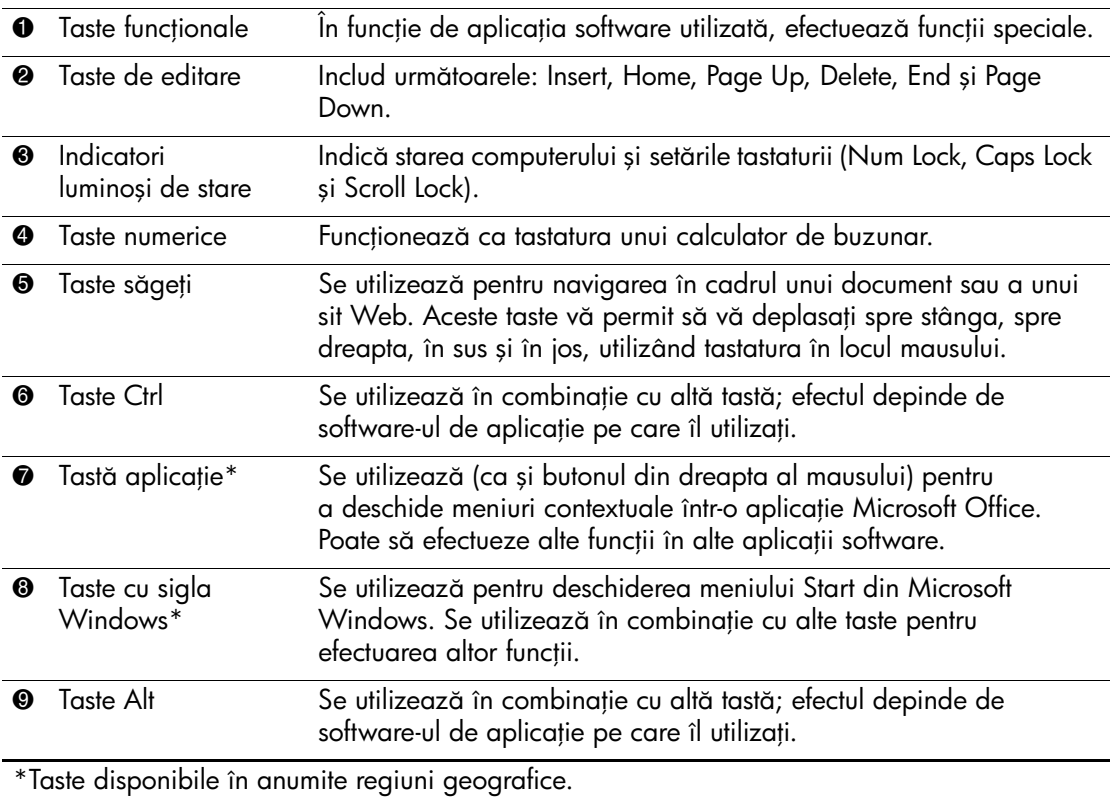

### <span id="page-8-0"></span>**Tast- cu sigla Windows**

Utilizaţi tasta cu sigla Windows în combinaţie cu alte taste pentru a efectua anumite funcţii disponibile în sistemul de operare Windows. Pentru a identifica tasta cu sigla Windows, consultați secțiunea ["Tastatură".](#page-7-0)

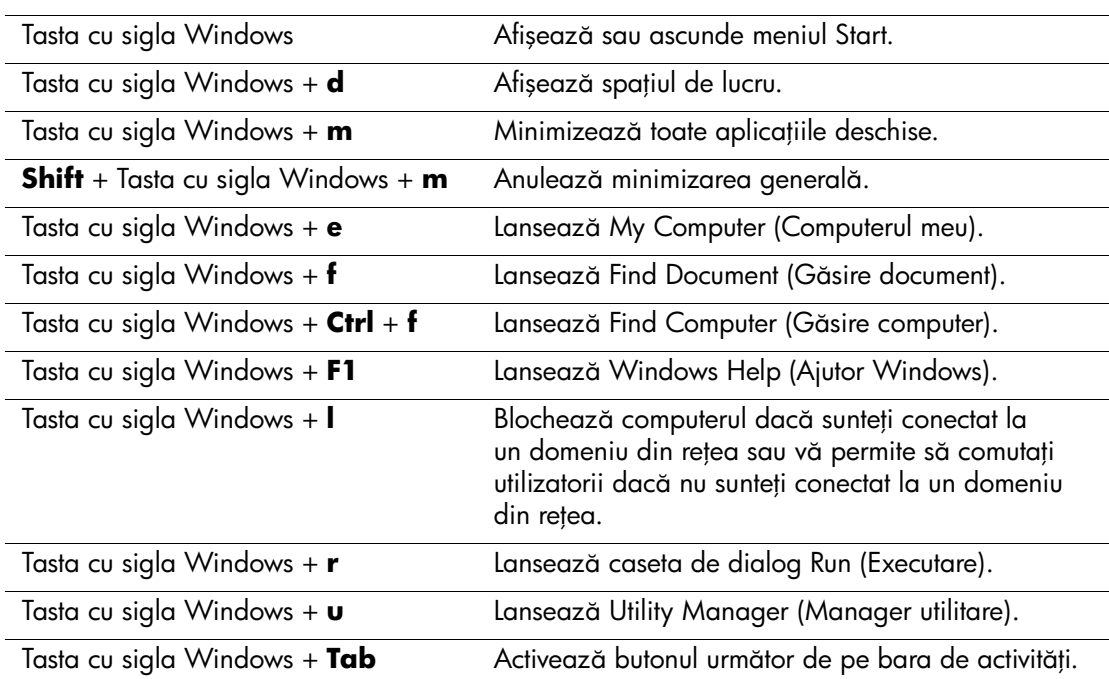

#### **Funciile tastei cu sigla Windows**

## <span id="page-8-1"></span>**Funcii speciale ale mausului**

Majoritatea aplicaţiilor software acceptă utilizarea unui maus. Funcţia care este atribuită fiecărui buton al mausului depinde de aplicaţia software pe care o utilizaţi.

## <span id="page-9-0"></span>Amplasarea numărului de serie

Fiecare computer are un număr de serie unic  $\bullet$  situat pe partea din stânga a computerului și un număr de identificare a produsului <sup>2</sup> situat pe capacul superior al computerului. Păstrați aceste numere disponibile pentru a le utiliza când luaţi legătura cu centrul de asistenţă pentru clienţi.

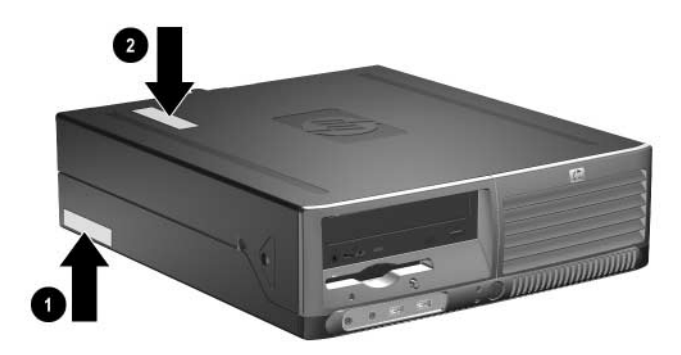

Amplasările pentru numărul de serie și pentru numărul de identificare *ale produsului*

**2**

# <span id="page-10-0"></span>**Efectuarea de upgrade pentru sistemul hardware**

## <span id="page-10-2"></span><span id="page-10-1"></span>**Caracteristici de utilitate**

Acest computer include caracteristici care înlesnește efectuarea de upgrade și operaţiile de întreţinere. Pentru majoritatea procedurilor de instalare descrise în acest capitol nu sunt necesare nici un fel de unelte.

## <span id="page-10-3"></span>Avertismente și atenționări

Înaintea efectuării operaţiilor de upgrade citiţi cu atenţie toate instrucţiunile aplicabile, atenţionările și avertismentele din acest ghid.

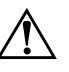

**AVERTISMENT:** Pentru a reduce riscul de rănire din cauza șocurilor<br>
electrice si/squ a suprafetelor fierbinți, decuplați cordonul de alimenta electrice și/sau a suprafețelor fierbinți, decuplați cordonul de alimentare de la priză și așteptați până când componentele interne ale sistemului se răcesc, înainte de a le atinge.

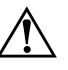

Å **AVERTISMENT:** Pentru a reduce riscul de şocuri electrice, de foc sau de deteriorare a echipamentului, nu cuplați conectorii de telecomunicații/telefon în prizele controlerului de interfață cu rețeaua (NIC).

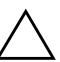

**ATENȚIE:** Electricitatea statică poate să deterioreze componentele<br>
electronice ale computerului sau echinamentele ontionale Înginte d electronice ale computerului sau echipamentele opionale. Înainte de a începe aceste proceduri, aveți grijă să vă descărcați de electricitatea statică atingând un obiect metalic legat la pământ. Pentru informații suplimentare privind prevenirea descărcărilor electrostatice, consultați Anexa D, "Descărcarea electrostatică" din acest ghid.

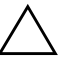

**ATENȚIE:** Când computerul este conectat la o sursă de curent alternativ,<br>La placa de sistem se aplică întotdeguna o tensiune Înginte de a deschide la placa de sistem se aplică întotdeauna o tensiune. Inainte de a deschide computerul, pentru a împiedica orice deteriorare a plăcii de sistem, trebuie să deconectați cablul de alimentare de la sursa de alimentare.

## <span id="page-11-1"></span><span id="page-11-0"></span>**Utilizarea computerului Small Form Factor orientat ca turn**

Computerul Small Form Factor poate fi utilizat atât orientat ca turn cât și în configuraţie de computer de birou. Pentru a-l utiliza orientat ca turn, așezaţi computerul pe partea sa dreaptă așa cum este prezentat în ilustraţia de mai jos.

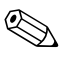

✎ Asiguraţi-vă că, faţă de toate marginile computerului, rămâne un spațiu de cel puțin 4 inch (10,2 cm) liber și neobstrucționat.

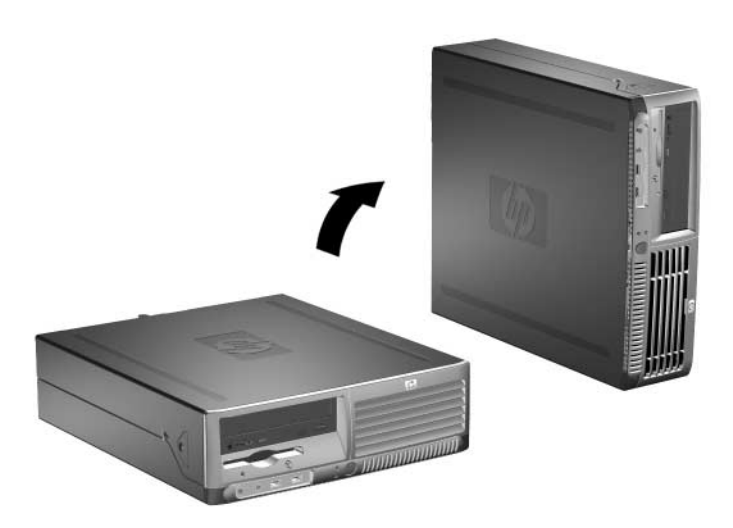

*Modificarea orient-rii din computer de birou în turn*

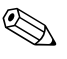

✎ Pentru a stabiliza mai bine computerul orientat ca turn, aveţi posibilitatea să achiziţionaţi de la HP un suport pentru turn.

## <span id="page-12-0"></span>**Deblocarea dispozitivului Smart Cover Lock (Z-vor capac inteligent)**

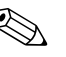

Dispozitivul Smart Cover Lock este o caracteristică optională și este disponibil numai pentru unele modele.

Dispozitivul Smart Cover Lock este un dispozitiv de blocare a capacului, actionat prin software și controlat prin parola de inițializare. Acest dispozitiv de blocare împiedică accesul neautorizat la componentele interne. Computerul este livrat cu dispozitivul Smart Cover Lock în poziție deblocată. Pentru mai multe informații despre blocarea dispozitivului Smart Cover Lock, consultaţi *Ghid de gestionare a computerului* de pe CD-ul *Documentaţie și diagnosticare*.

## <span id="page-12-1"></span>**Utilizarea cheii Smart Cover FailSafe**

Dacă activați dispozitivul Smart Cover Lock și nu aveți posibilitatea să introduceţi parola pentru dezactivarea blocării, veţi avea nevoie de o cheie Smart Cover FailSafe pentru a deschide capacul computerului. Cheia vă va fi necesară pentru a accesa componentele interne ale computerului în oricare dintre următoarele situaţii:

- Întreruperea alimentării
- Pornire nereușită
- Defectarea unei componente a PC-ului (de exemplu, procesorul sau sursa de alimentare)
- Uitarea parolei

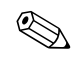

Solution Cover FailSafe este un instrument specializat disponibil de la HP. Fiţi pregătit; comandaţi această cheie înainte de a vă fi necesară.

Pentru a obtine o cheie FailSafe:

- Contactati un distribuitor sau furnizor de servicii HP autorizat. Comandati PN 166527-001 pentru cheia stil cheie fixă sau PN 166527-002 pentru cheia stil șurubelniţă.
- Consultați situl Web al HP ([www.hp.com](http://www.hp.com)) pentru informații despre efectuarea comenzilor.
- Apelati numărul corespunzător de telefon dintre cele specificate în certificatul de garanţie sau în ghidul *Numere de telefon ale reprezentanţilor* de pe CD-ul *Documentaţie și diagnosticare*.

Pentru a deschide capacul computerului cu dispozitivul Smart Cover Lock în stare angajată:

- 1. Opriţi computerul prin intermediul sistemului de operare, apoi opriţi toate dispozitivele externe.
- 2. Deconectaţi de la priză cordonul de alimentare și deconectaţi toate dispozitivele externe.
- 3. Utilizați cheia FailSafe pentru a scoate șurubul de siguranță <sup>0</sup> care asigură dispozitivul Smart Cover Lock.
- 4. Apăsaţi braţul metalic de pe grilajul cu orificii de ventilaţie în sus și apoi spre spate 2 pentru a elibera dispozitivul Smart Cover Lock de șasiu.

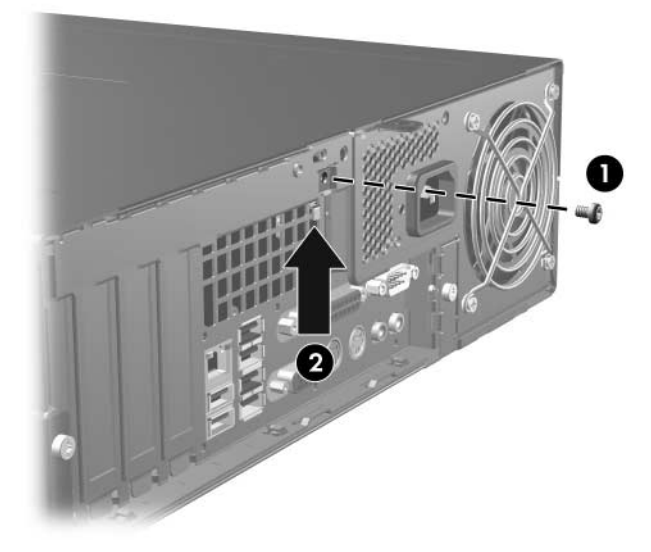

*Scoaterea şurubului dispozitivului Smart Cover Lock*

5. Scoateți capacul computerului. Consultați "Scoaterea capacului [computerului".](#page-14-0)

Pentru a atașa la loc dispozitivul Smart Cover Lock, fixaţi pe poziţie dispozitivul de blocare cu ajutorul șurubului de siguranță.

## <span id="page-14-0"></span>**Scoaterea capacului computerului**

Pentru a scoate capacul computerului.

- 1. Dacă ați blocat dispozitivul Smart Cover Lock, porniți din nou computerul și intraţi în Computer Setup pentru deblocare.
- 2. Opriţi computerul prin intermediul sistemului de operare, apoi opriţi toate dispozitivele externe.
- 3. Deconectaţi cordonul de alimentare de la priză și de la computer și deconectaţi toate dispozitivele externe.

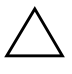

**ATENȚIE:** Înainte de a îndepărta capacul computerului verificați dacă<br>Oriesta este oprit și dacă s-a deconectat cablul de alimentare de la prize acesta este oprit și dacă s-a deconectat cablul de alimentare de la priza de curent.

> 4. Apăsaţi butoanele din de pe părţile dreaptă și stângă ale computerului  $\bullet$  apoi glisați capacul computerului înainte până când (acesta) se oprește  $\ddot{\mathbf{e}}$  și ridicați-l de pe șasiu.

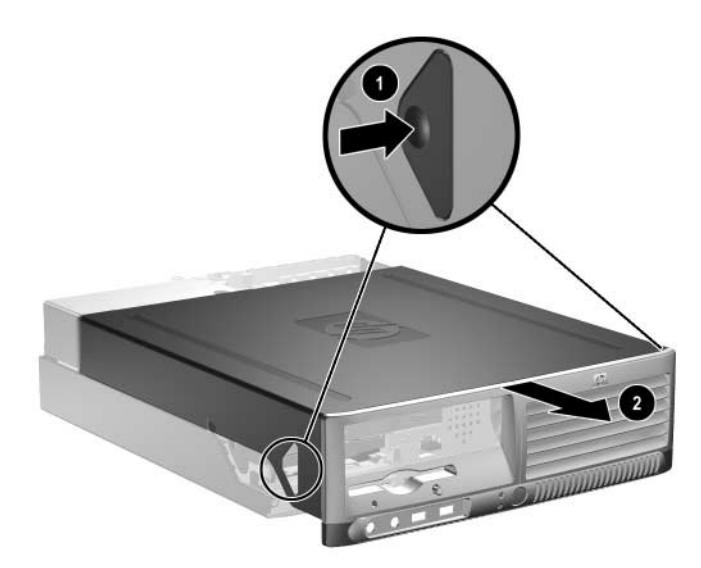

*Scoaterea capacului computerului*

## <span id="page-15-0"></span>**Reamplasarea capacului computerului**

Pentru a pune înapoi capacul computerului, aliniați proeminențele de pe panou cu canelurile de pe șasiu, apoi glisaţi complet capacul pe șasiu până când acesta se blochează pe poziţie.

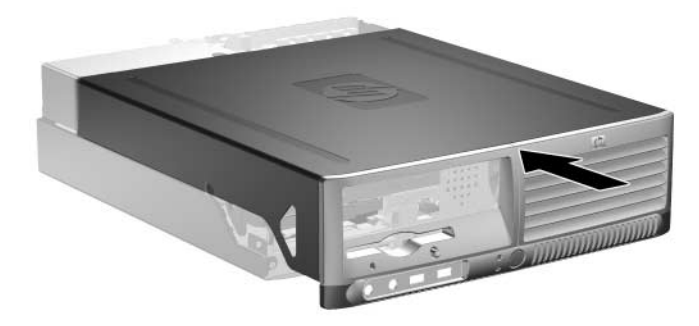

*Înlocuirea capacului computerului*

## <span id="page-16-0"></span>Instalarea de memorie suplimentară

Computerul este echipat cu module de memorie DIMM (dual inline memory modules) DDR2-SDRAM (double data rate 2 synchronous dynamic random access memory).

### <span id="page-16-1"></span>**Module DIMM**

Pe soclurile de memorie de pe placa de sistem se pot așeza până la patru module DIMM de standard industrial. Pe aceste socluri de memorie se află instalat în prealabil cel putin un modul DIMM. Pentru a obtine capacitatea maximă de memorie, aveti posibilitatea să instalati pe placa de sistem până la 4 GO de memorie configurată în mod canal dublu, de înaltă performantă.

### <span id="page-16-2"></span>**Module DIMM DDR2-SDRAM**

Pentru funcționarea corespunzătoare a sistemului, modulele DIMM DDR2-SDRAM trebuie să fie:

- standard industrial cu 240 de pini
- PC2-4200 533 MHz fără buffer
- module DIMM DDR2-SDRAM de 1,8 V

Modulele DIMM DDR2-SDRAM trebuie, de asemenea:

- $\Box$  să accepte un timp de întârziere CAS de 4 (CL = 4) pentru DDR2/533 MHz
- să conțină informațiile obligatorii JEDEC SPD

Suplimentar, computerul acceptă:

- $\blacksquare$  tehnologii de memorie non-ECC de 256 Mbiți, 512 Mbiți și 1 Gbit
- module DIMM cu circuite pe o parte sau pe două părți
- $\Box$  module DIMM construite cu dispozitive DDR x8 și x16; nu sunt acceptate modulele DIMM cu SDRAM x4

✎ Sistemul nu va porni dacă instalaţi module DIMM neacceptate.

## <span id="page-17-0"></span>**Incărcarea soclurilor DIMM**

Sistemul va functiona automat în modul cu un singur canal, în modul asimetric cu două canale sau în modul Interleaved cu două canale – mai performant, în functie de modul în care sunt instalate modulele **DIMM** 

- $\Box$  Sistemul va functiona în modul cu un singur canal dacă soclurile DIMM sunt încărcate numai într-un canal.
- Sistemul va functiona în modul asimetric cu două canale dacă întreaga capacitate de memorie ale modulelor DIMM din Canalul A nu este egală cu capacitatea totală de memorie a modulelor DIMM din Canalul B.
- Sistemul va functiona în modul Interleaved cu două canale mai performant dacă întreaga capacitate de memorie a modulelor DIMM din Canalul A este egală cu capacitatea totală de memorie a modulelor DIMM din Canalul B. Totuși, tehnologia și lăţimea dispozitivelor poate să difere între cele două canale. De exemplu, în cazul în care Canalul A este încărcat cu două module DIMM de 256 MO și Canalul B este încărcat cu un modul DIMM de 512 MO, sistemul va functiona în modul Interleaved.
- În oricare mod, viteza maximă de functionare este determinată de cel mai lent modul DIMM din sistem.

Pe placa de sistem există patru socluri DIMM, cu două socluri per canal. Soclurile sunt etichetate XMM1, XMM2, XMM3 și XMM4. Soclurile XMM1 și XMM2 funcţionează în canalul de memorie A. Soclurile XMM3 și XMM4 funcţionează în canalul de memorie B.

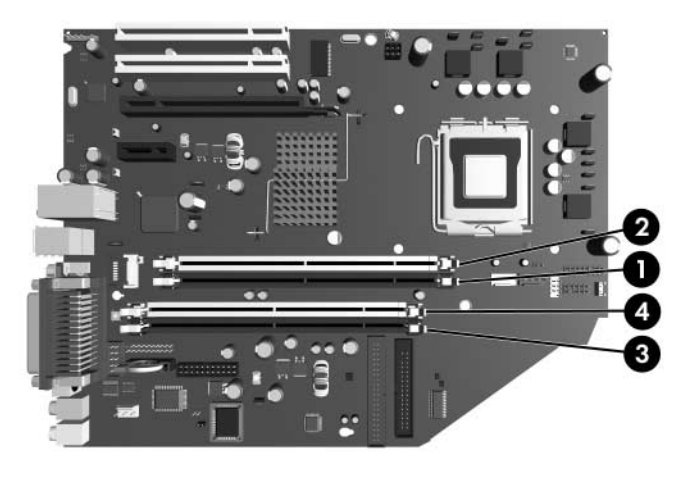

*Amplas-rile soclurilor modulelor DIMM*

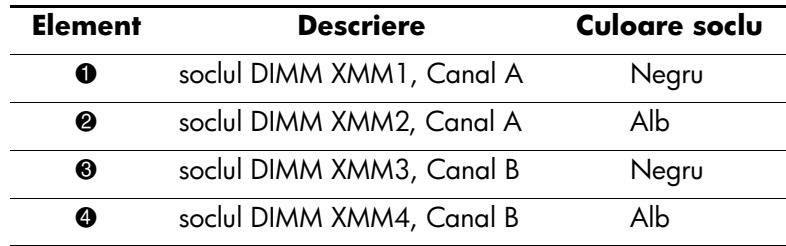

### <span id="page-19-0"></span>**Instalarea modulelor DIMM**

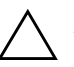

ATENȚIE: Soclurile modulelor de memorie au contacte metalice din aur. Când se face upgrade la memorie, este importantă utilizarea de module de memorie cu contacte metalice din aur pentru a fi împiedicat coroziunea și/sau oxidarea care rezultă din contactul între metale incompatibile.

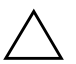

**ATENȚIE:** Electricitatea statică poate să deterioreze componentele<br>
electronice ale computerului sau plăcile optionale, Înginte de a înce electronice ale computerului sau plăcile opționale. Inainte de a începe aceste proceduri, aveți grijă să vă descărcați de electricitatea statică atingând un obiect metalic legat la pământ. Pentru mai multe informații, consultați Anexa D, "Descărcarea electrostatică".

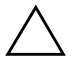

**ATENȚIE:** Când manipulați un modul de memorie, aveți grijă să nu<br>
atingeți contactele În acest fel modulul se poate deteriora atingei contactele. În acest fel modulul se poate deteriora.

- 1. Dacă ați blocat dispozitivul Smart Cover Lock, porniți din nou computerul și intraţi în Computer Setup pentru deblocare.
- 2. Opriţi computerul prin intermediul sistemului de operare, apoi opriţi toate dispozitivele externe.
- 3. Deconectaţi de la priză cablul de alimentare și deconectaţi toate dispozitivele externe.
- 4. Scoateți capacul computerului. Consultați "Scoaterea capacului [computerului".](#page-14-0)
- 5. Găsiţi amplasarea soclurilor pentru module de memorie pe placa de sistem.

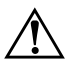

**AVERTISMENT:** Pentru a reduce riscul de vătămare corporală din cauza<br>
suprafetelor încinse, asteptați un timp până când componentele sistemului supratețelor încinse, așteptați un timp până când componentele sistemului se răcesc, înainte de a le atinge.

6. Deschideți ambele siguranțe  $\bullet$  ale soclului de memorie, apoi introduceți modulul de memorie în soclul <sup>2</sup>.

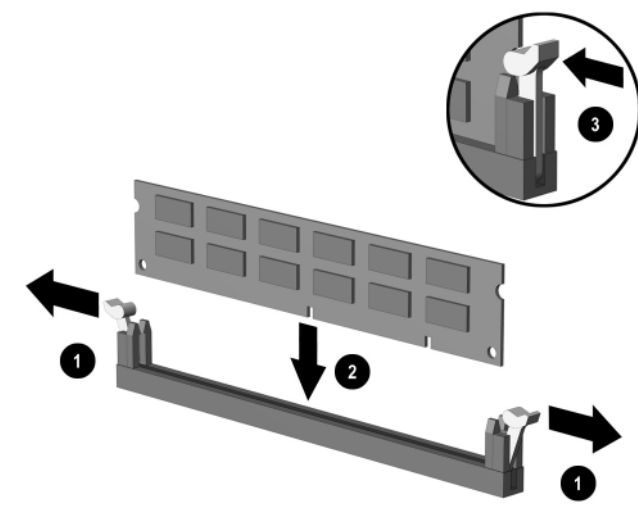

*Instalarea unui modul DIMM*

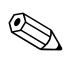

✎ Un modul de memorie poate fi instalat într-un singur mod. Potriviţi crestătura modulului cu proeminenţa soclului de memorie.

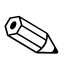

**Solurile maxime, încărcați soclurile astfel încât**<br> **Solurile astfel încât** capacitatea de memorie a canalului A să fie egală cu capacitatea de memorie a canalului B. De exemplu, dacă aveți deja instalat un modul DIMM în soclul XMM1 și adăugați un al doilea modul DIMM, se recomandă să instalați un modul DIMM de aceeași capacitate în soclul XMM3 sau XMM4.

> 7. Împingeţi modulul în soclu, verificând dacă a intrat complet și dacă este așezat corect pe poziţie. Asiguraţi-vă că siguranţele sunt în poziția "închis"  $\bullet$ .

- 8. Pentru orice modul suplimentar pe care doriți să îl instalați, repetaţi pașii 6 și 7.
- 9. Puneţi înapoi capacul computerului.
- 10. Conectaţi cablul de alimentare și porniţi computerul.
- 11. Dacă în mod normal blocaţi dispozitivul Smart Cover Lock, utilizaţi programul Computer Setup pentru a-l bloca și pentru a activa Smart Cover Sensor.

Computerul va recunoaște automat memoria suplimentară la următoarea pornire.

## <span id="page-22-0"></span>Instalarea unei plăci de extensie

Computerul dispune de două slot-uri pentru extensie PCI standard în care se poate monta o placă de extensie de până la 17,46 cm (6,875 inch) lungime. De asemenea, computerul are un slot pentru extensie PCI Express x1 și un slot pentru extensie PCI Express x16.

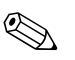

✎ Dacă nu este instalat un ridicător, slot-urile PCI și PCI Express acceptă numai plăci cu înălţime mică. Ridicătorul opţional acceptă două slot-uri PCI standard cu înălţime maximă. Dacă este instalat ridicătorul, slot-ul de extensie PCI Express x16 nu este accesibil.

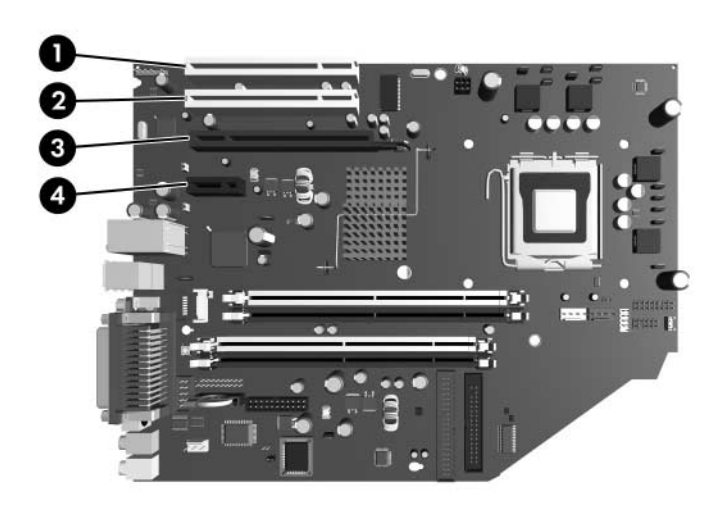

*Amplas-rile slot-urilor de extensie*

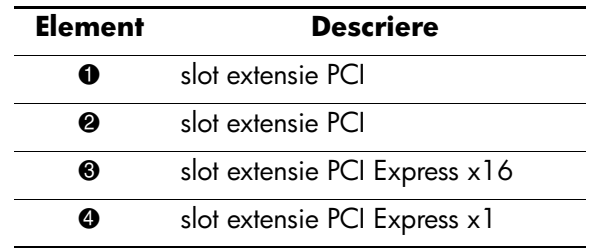

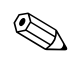

✎ În slot-ul de extensie PCI Express x16 se poate instala o placă de extensie PCI Express x1, x4, x8 sau x16.

Pentru a instala o placă de extensie:

- 1. Dacă ați blocat dispozitivul Smart Cover Lock, porniți din nou computerul și intraţi în Computer Setup pentru deblocare.
- 2. Opriţi computerul prin intermediul sistemului de operare, apoi opriți toate dispozitivele externe.
- 3. Deconectaţi de la priză cablul de alimentare și deconectaţi toate dispozitivele externe.
- 4. Scoateți capacul computerului. Consultați "Scoaterea capacului [computerului".](#page-14-0)
- 5. Identificaţi slot-ul în care doriţi să introduceţi placa de extensie.
- 6. Eliberaţi siguranţa care reţine capacul slot-ului și care asigură capacele slot-urilor PCI, ridicând pârghia verde de pe siguranță si rotind siguranța până în poziția "deschis"  $\bullet$ .
- 7. Scoateți capacul slot-ului prin glisare în sus **2**.

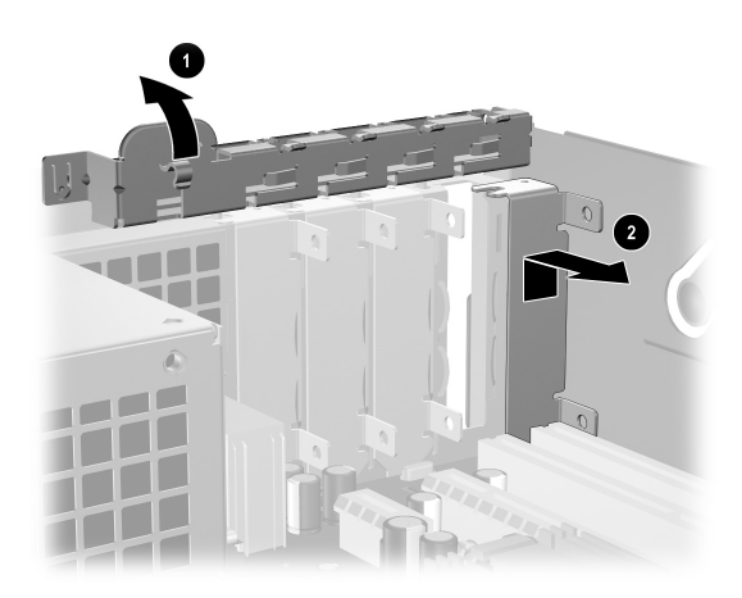

*Scoaterea capacului slot-ului de extensie*

8. Instalaţi placa de extensie glisând-o sub siguranţa de reţinere a capacului slot-ului, apoi apăsaţi placa în slot-ul de pe placa sistemului.

Când instalați o placă de extensie, aveți grijă să nu zgâriați celelalte componente de pe șasiu.

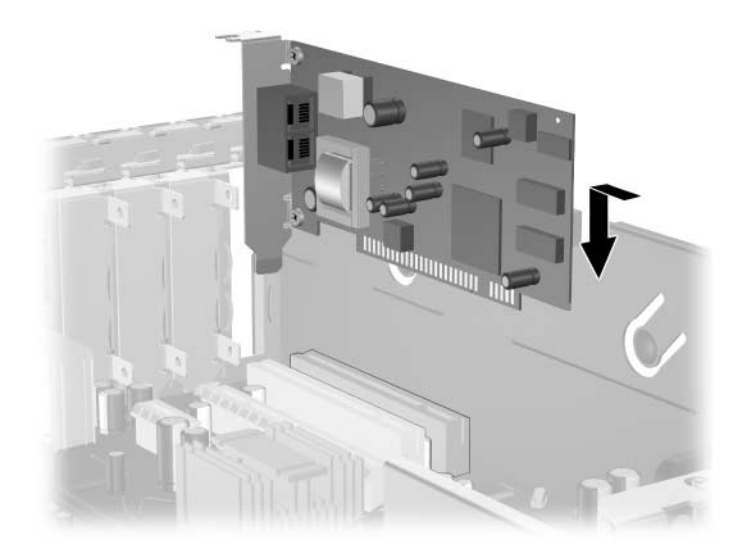

*Instalarea unei pl-ci de extensie*

- 9. Rotiţi siguranţa de reţinere a capacului slot-ului înapoi pe poziţie pentru a fixa placa de extensie.
- 10. Dacă este necesar, conectaţi cablurile externe la placa instalată. Dacă este necesar, conectaţi cablurile interne la placa instalată. Dacă pentru placă este necesar semnal audio, conectaţi cablul audio la conectorul cu eticheta "Aux" de pe placa de sistem (amplasat spre marginea plăcii de sistem, sub cutia sursei de alimentare).
- 11. Puneţi înapoi capacul computerului.
- 12. Conectaţi cablul de alimentare și porniţi computerul.
- 13. Dacă în mod normal blocaţi dispozitivul Smart Cover Lock, utilizaţi programul Computer Setup pentru a-l bloca și pentru a activa Smart Cover Sensor.

14. Dacă este necesar, reconfiguraţi computerul. Pentru mai multe informaţii despre utilizarea programului Computer Setup, consultaţi *Ghidul programului utilitar Computer Setup (F10)* de pe CD-ul *Documentaţie și diagnosticare*.

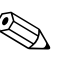

Când instalați o placă de extensie, asigurați-vă că porțiunea metalică a plăcii glisează în slot-ul din spatele computerului, apoi apăsaţi placa ferm până când întreg conectorul se așează corect în slot-ul plăcii de extensie.

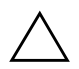

**ATENȚIE:** Pentru răcirea corespunzătoare a componentelor interne în<br>
timpul functionării, toate slot-urile pentru plăci de extensie din spatele timpul funcționării, toate slot-urile pentru plăci de extensie din spatele computerului trebuie să conțină fie o placă de extensie, fie un capac de slot.

## <span id="page-26-0"></span>Scoaterea unei plăci de extensie PCI Express x16

Pentru a scoate o placă de extensie PCI Express x16:

- 1. Dacă ați blocat dispozitivul Smart Cover Lock, porniți din nou computerul și intrați în Computer Setup pentru deblocare.
- 2. Opriţi computerul prin intermediul sistemului de operare, apoi opriţi toate dispozitivele externe.
- 3. Deconectați de la priză cablul de alimentare și deconectați toate dispozitivele externe.
- 4. Scoateți capacul computerului. Consultați "Scoaterea capacului [computerului".](#page-14-0)
- 5. Eliberaţi siguranţa care reţine capacul slot-ului, din spatele computerului, care asigură capacele slot-urilor PCI, ridicând pârghia verde de pe siguranţă și rotind siguranţa până în poziţia ., deschis".
- 6. Trageţi braţul de reţinere din spatele soclului de extensie PCI Express x16 îndepărtându-l de placă și mișcați cu grijă placa înainte și înapoi până când conectorii se eliberează din soclu. Trageti vertical placa de extensie din soclu, apoi scoateți-o afară din interiorul șasiului. Aveţi grijă să nu zgâriaţi placa de celelalte componente.

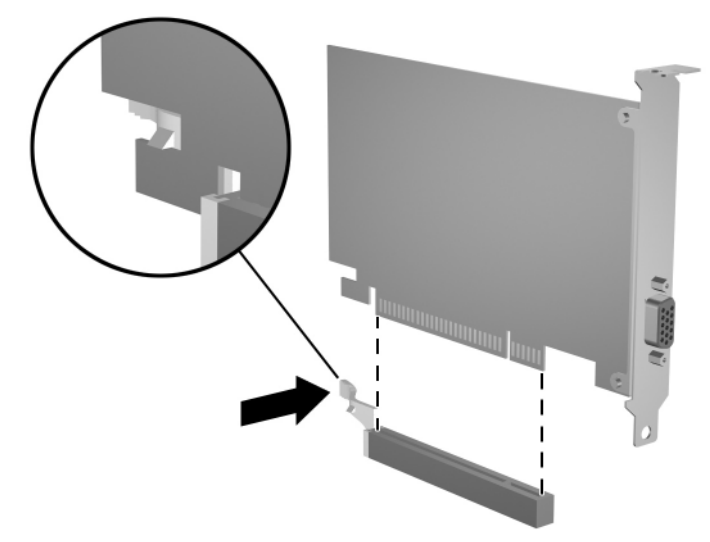

*Scoaterea unei pl-ci de extensie PCI Express x16*

- 7. Depozitaţi placa în ambalaj anti-static.
- 8. Dacă nu instalaţi o placă de extensie nouă, instalaţi un capac pentru a închide slot-ul de extensie rămas deschis.
- 9. Rotiţi siguranţa de reţinere a capacului slot-ului înapoi pe poziţie pentru a fixa plăcile de extensie și capacele slot-urilor de extensie.
- 10. Puneţi înapoi capacul computerului.
- 11. Conectaţi cablul de alimentare și porniţi computerul.
- 12. Dacă în mod normal blocaţi dispozitivul Smart Cover Lock, utilizaţi programul Computer Setup pentru a-l bloca și pentru a activa Smart Cover Sensor.

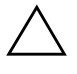

**ATENȚIE:** Pentru răcirea corespunzătoare a componentelor interne în<br>
timpul functionării, toate slot-urile pentru plăci de extensie din spatele timpul tuncționării, toate slot-urile pentru plăci de extensie din spatele computerului trebuie să conțină fie o placă de extensie, fie un capac de slot.

## <span id="page-28-0"></span>Instalarea de unități suplimentare

Computerul dispune de două docuri de unități externe. Când instalați unități suplimentare, urmați aceste indicații:

- Unitatea de disc primară Serial ATA (SATA) trebuie să fie conectată la controlerul primar SATA de pe placa sistemului (albastru, cu eticheta P60 SATA 0). Conectaţi o unitate de disc suplimentară SATA la controlerul secundar SATA de pe placa sistemului (alb, cu eticheta P61 SATA 1). HP nu acceptă conectarea simultană de unităţi de disc SATA și PATA de 3,5 inch pe același sistem.
- Conectați dispozitive de extensie Parallel ATA (PATA), precum unităţi optice, unităţi de bandă IDE sau unităţi Zip, la controlerul PATA (cu eticheta P20 PRIMARY IDE) utilizând un cablu standard cu 80 de fire.
- Instalați șuruburi de ghidare pentru a vă asigura că unitățile sunt aliniate corect în carcasă și fixate pe poziţie. HP a livrat șuruburi de ghidare suplimentare (patru șuruburi standard 6-32 și patru șuruburi M3), instalate în partea frontală a șasiului, sub capacul computerului. Pentru unitatea de disc se utilizează șuruburi standard 6-32. Pentru toate celelalte unități se utilizează șuruburi M3. Șuruburile M3 furnizate de HP sunt negre, iar șuruburile standard furnizate de HP sunt argintii.

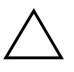

ATENTIE: Pentru a împiedica pierderea de informații sau defectarea computerului sau a unității:

- Pentru a introduce sau scoate o unitate de disc, opriți corect sistemul de operare, apoi opriți computerul. Nu scoateți unitatea de disc în timp ce computerul este pornit sau oprit temporar.
- Înainte de a manevra o unitate, aveți grijă să vă descărcați de electricitate statică. În timp ce manevrați o unitate, evitați să atingeți conectorul. Pentru informatii suplimentare despre prevenirea defectiunilor electrostatice, consultați Anexa D, "Descărcarea electrostatică".
- Manevrați cu grijă unitatea; nu o scăpați jos.
- Nu utilizați forță excesivă când introduceți o unitate.
- Evitați expunerea unității de disc la lichide, temperaturi extreme sau produse cu câmpuri magnetice, precum monitoare sau difuzoare.
- Dacă o unitate trebuie trimisă prin poștă, amplasați unitatea într-un ambalaj cu bule de aer sau similar și etichetați pachetul "Fragil: A se manevra cu atenie."

## <span id="page-29-0"></span>**Găsirea pozițiilor unităților**

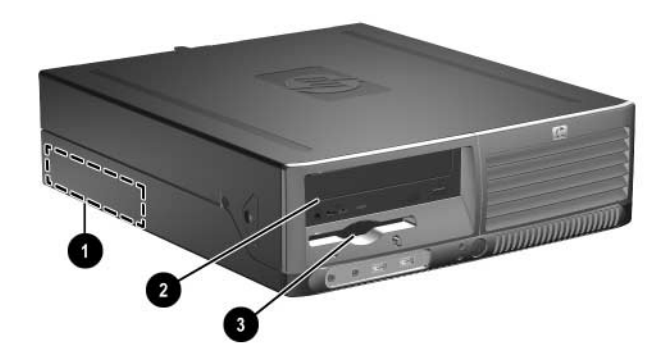

*Poziiile unit-ilor*

- $\bullet$  doc pentru unități de disc standard, interne, de 3,5 inch
- 0 doc pentru unități de 5,25 inch, pentru unități opționale
- $\bullet$  doc pentru unități de 3,5 inch (este prezentată unitatea de dischetă de 1,44 MO)\*

\*Dacă computerul are deja instalată o unitate de dischetă de 1,44 MO, va fi configurat cu o ramă pentru unitate de dischetă (PN 360189-001), așa cum se arată în ilustrație. Dacă computerul conine un doc gol pentru unitate de 3,5 inch, în locul acesteia va ti instalată o ramă goală (PN 358797-001). Dacă nu aveți nici o unitate în acest slot, se poate instala ulterior un dispozitiv de 3,5 inch (precum o unitate de dischetă, unitate de disc sau unitate Zip). Oricum, pentru a instala un dispozitiv de 3,5 inch altul o unitate de dischetă sau de disc, trebuie să comandați o ramă pentru dispozitive de 3,5 inch (PN 358796-001).

Pentru a verifica tipul, dimensiunea și capacitatea dispozitivelor de stocare instalate în computer, executaţi Computer Setup. Pentru mai multe informaţii, consultaţi *Ghidul programului utilitar Computer Setup (F10)* de pe CD-ul *Documentaţie și diagnosticare*.

### <span id="page-30-0"></span>**Scoaterea unei unit-i optice**

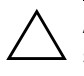

**ATENȚIE:** Înainte de a scoate o unitate din computer, scoateți toate suporturile mobile din aceasta.

✎ Unităţi optice sunt: CD-ROM, CD-R/RW, DVD-ROM, DVD+R/RW sau unitate combo CD-RW/DVD.

Pentru a scoate o unitate optică:

- 1. Dacă ați blocat dispozitivul Smart Cover Lock, porniți din nou computerul și intraţi în Computer Setup pentru deblocare.
- 2. Opriţi computerul prin intermediul sistemului de operare, apoi opriți toate dispozitivele externe.
- 3. Deconectaţi de la priză cablul de alimentare și deconectaţi toate dispozitivele externe.
- 4. Scoateți capacul computerului. Consultați "Scoaterea capacului [computerului".](#page-14-0)
- 5. Rotiţi cutia unităţii în poziţie verticală.

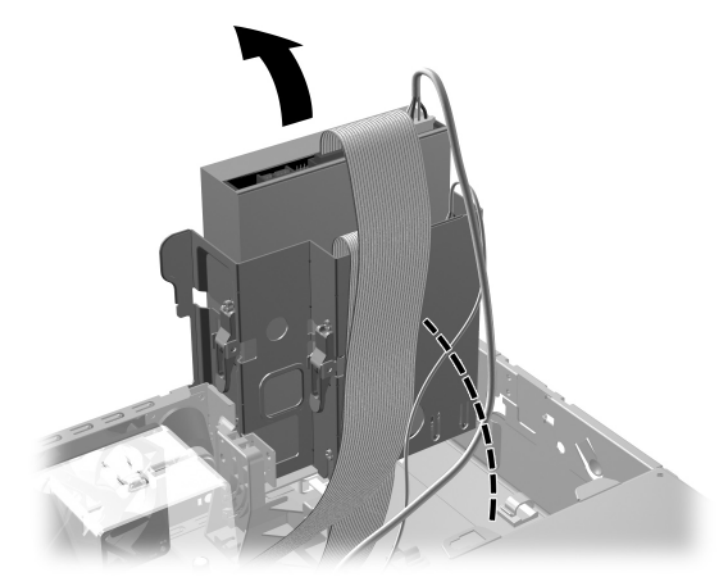

*Rotirea cutiei unității pe verticală* 

6. Deconectaţi cablurile de alimentare și de date din spatele unităţii optice.

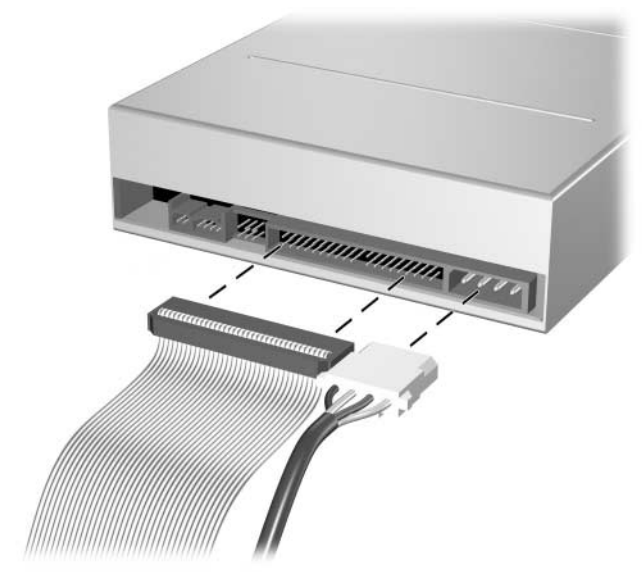

*Deconectarea cablurilor de alimentare şi de date*

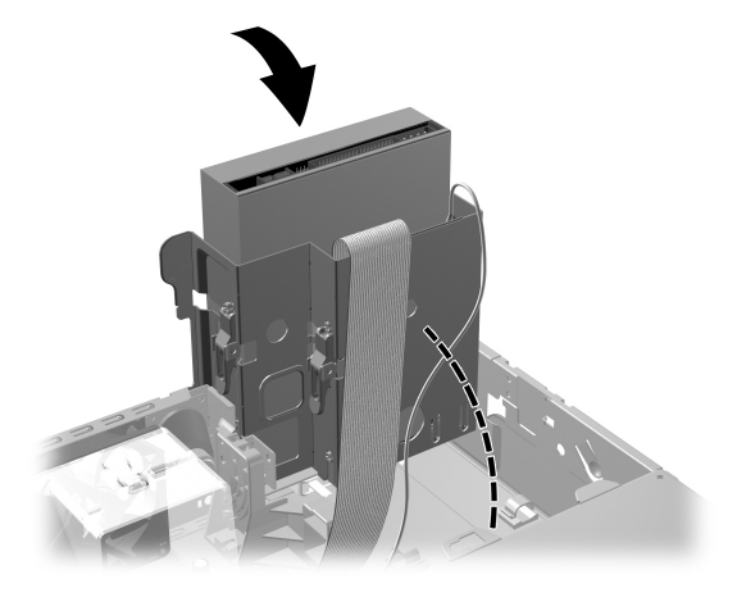

7. Rotiţi cutia unităţii înapoi în jos, în poziţia normală.

 $R$ otirea în jos a cutiei unității

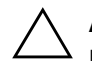

**ATENȚIE:** Aveți grijă să nu prindeți nici un cablu sau fir atunci când<br>
rotiti cuția unității în ios rotiți cutia unității în jos.

8. Apăsați siguranța verde <sup>●</sup> de reținere a unității, amplasată pe partea laterală a unităţii, pentru a elibera unitatea din cutia ei. În timp ce apăsaţi siguranţa de reţinere a unităţii, glisaţi unitatea spre înainte, ridicați-o și scoateți-o afară din cutia ei  $\bullet$ .

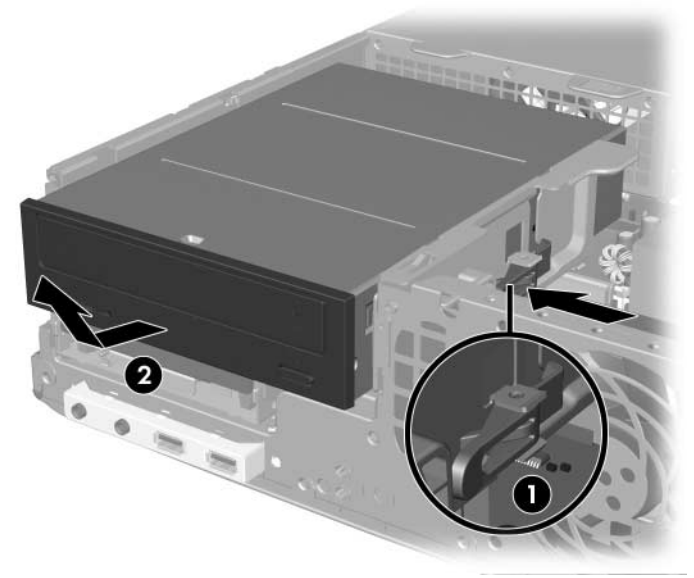

*Scoaterea unit-ii optice*

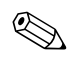

**EX** Pentru a pune înapoi unitatea optică, inversați procedura de scoatere. Când înlocuiți o unitate, transferați cele patru șuruburi de ghidare de la unitatea veche la cea nouă. Șuruburile au rol de șină pentru unitate.

### <span id="page-34-0"></span>Scoaterea unei unități de dischetă

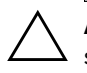

ATENȚIE: Înainte de a scoate o unitate din computer, scoateți toate suporturile mobile din aceasta.

Unitatea de dischetă este amplasată sub unitatea optică. Pentru a scoate unitatea de dischetă:

- 1. Urmați procedura din secțiunea anterioară, "Scoaterea unei unități optice", pentru a scoate unitatea optică și a avea acces la unitatea de dischetă.
- 2. Deconectaţi cablurile de date și de alimentare din spatele unităţii de dischetă.

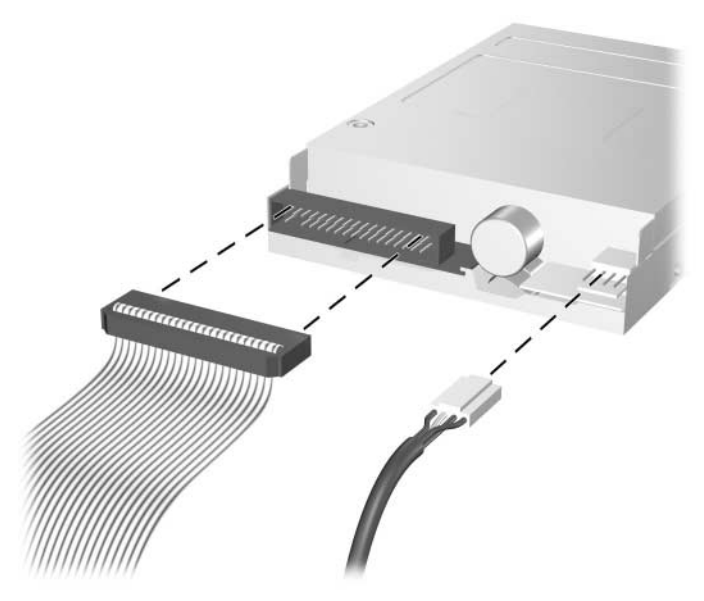

Deconectarea cablurilor pentru unitatea de dischetă

3. Apăsați siguranța verde ● de reținere a unității, amplasată pe partea laterală a unităţii de dischetă, pentru a elibera unitatea din cutia ei, apoi glisaţi unitatea de dischetă spre înainte aproximativ 6 mm  $(1/\hat{4} \text{ inch})$   $\bullet$ .

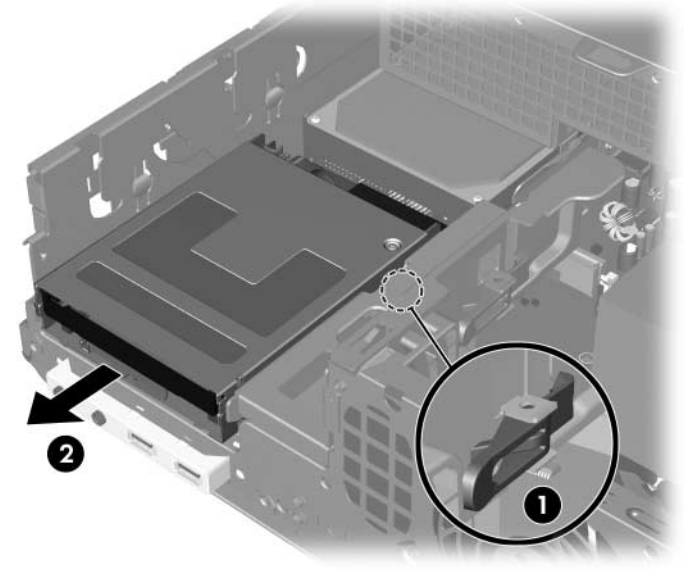

Eliberarea unității de dischetă
4. Ridicaţi partea din spate a unităţii astfel încât șuruburile de ghidare din spate să iasă deasupra părții superioare a cutiei unității  $\bullet$ . Pe măsură ce unitatea se ridică, alunecă automat spre înainte până când se eliberează de cutia unității <sup>2</sup>.

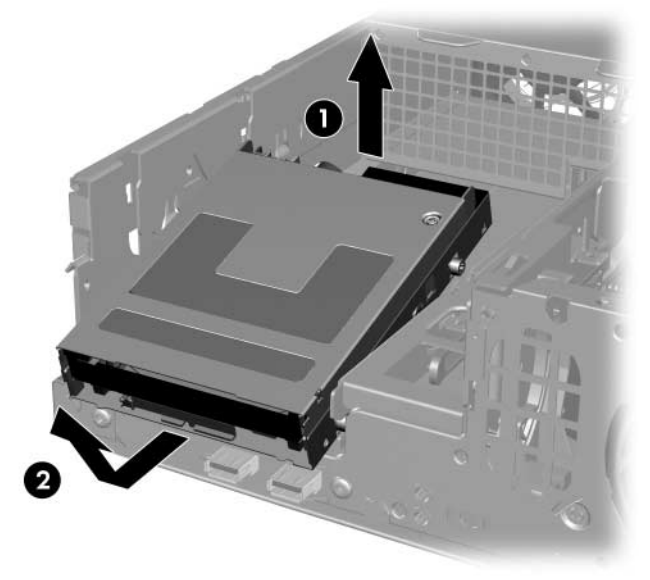

Scoaterea unității de dischetă

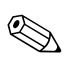

Pentru a înlocui unitatea de dischetă, inversați procedura de scoatere având grijă să glisaţi mai întâi șuruburile de ghidare în cutie, apoi să rotiți partea din spate a unității în jos și să o glisați spre spate până când se fixează pe poziție.

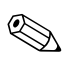

✎ Când înlocuiţi o unitate, transferaţi cele patru șuruburi de ghidare de la unitatea veche la cea nouă. Șuruburile au rol de șină pentru unitate.

### Instalarea unei unități optice opționale

Pentru a instala o unitate optică opțională:

- 1. Dacă ați blocat dispozitivul Smart Cover Lock, porniți din nou computerul și intrati în Computer Setup pentru deblocare.
- 2. Opriţi computerul prin intermediul sistemului de operare, apoi opriti toate dispozitivele externe.
- 3. Deconectati de la priză cablul de alimentare și deconectati toate dispozitivele externe.
- 4. Scoateți capacul computerului. Consultați "Scoaterea capacului [computerului".](#page-14-0)
- 5. Instalaţi două șuruburi de ghidare M3 în găurile de jos de pe fiecare parte a unității. HP a livrat patru suruburi de ghidare M3 suplimentare, pe partea frontală a șasiului, sub capacul computerului. Șuruburile de ghidare M3 sunt negre.

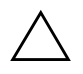

**ATENȚIE:** Utilizați ca șuruburi de ghidare numai șuruburi lungi de 5 mm. Şuruburile mai lungi pot deteriora componentele interne ale unității.

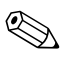

Când înlocuiți unitatea, transferați cele patru șuruburi de ghidare M3 de la unitatea veche la cea nouă. Șuruburile au rol de șină pentru unitate.

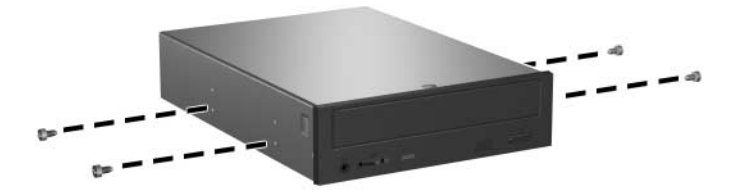

Instalarea *şuruburilor de ghidare în unitatea optică* 

6. Poziţionaţi șuruburile de ghidare pe unitate în slot-urile J din docul unității <sup>0</sup>. Glisați apoi unitatea spre spatele computerului <sup>2</sup> până când se fixează pe poziție.

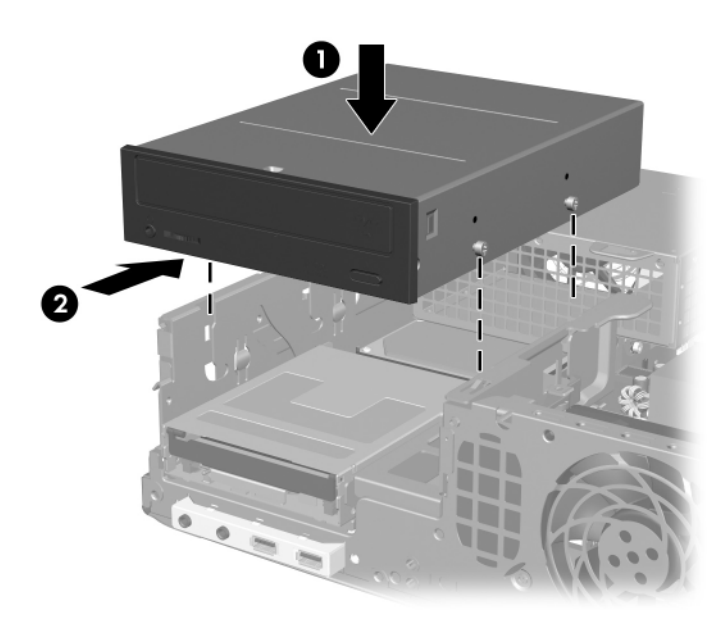

*Instalarea unit-ii optice*

7. Rotiţi cutia unităţii în poziţie verticală.

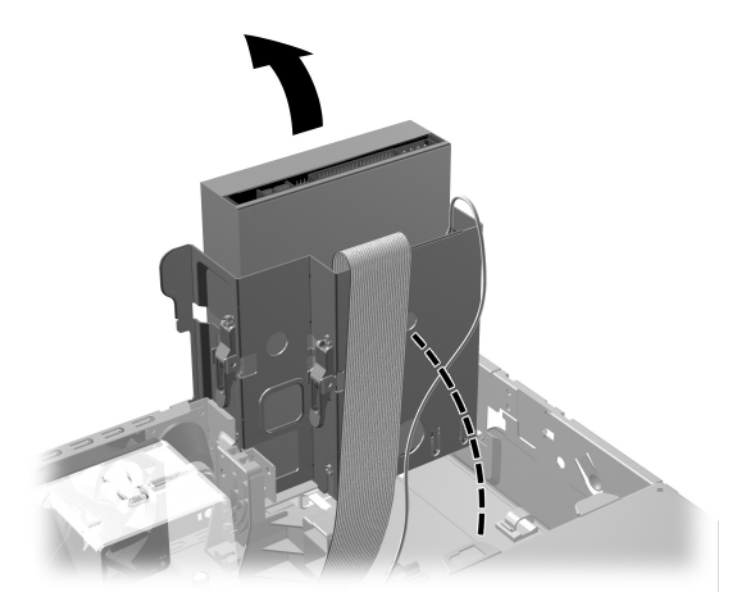

*Rotirea cutiei unității pe verticală* 

- 8. Conectaţi cablul de date la placa sistemului.
- 9. Conectaţi cablurile de alimentare și de date în spatele unităţii optice.

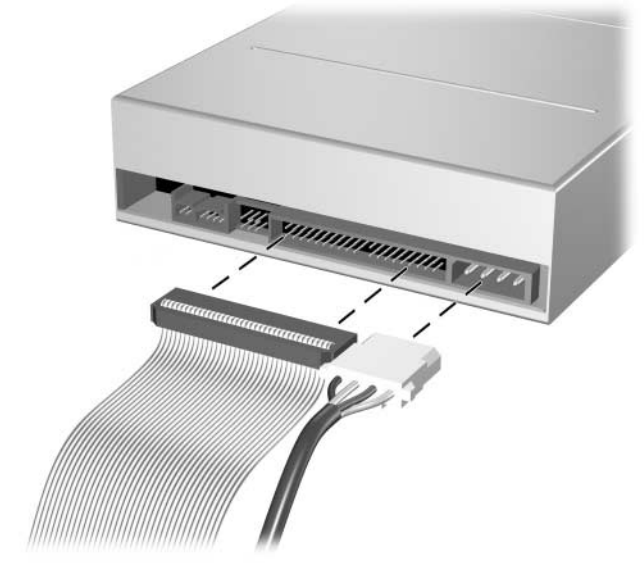

*Conectarea cablurilor de alimentare şi de date*

10. Rotiţi cutia unităţii înapoi în jos, în poziţia normală.

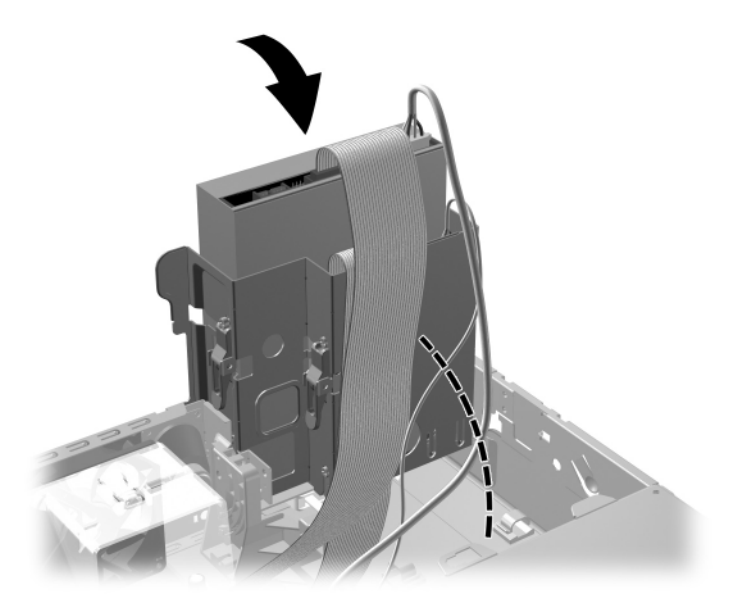

 $R$ otirea în jos a cutiei unității

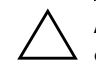

**ATENȚIE:** Aveți grijă să nu prindeți nici un cablu sau fir atunci când rotiți<br>Cutia unității în ios cutia unității în jos.

- 11. Puneţi înapoi capacul computerului.
- 12. Conectaţi cablul de alimentare și porniţi computerul.
- 13. Dacă în mod normal blocaţi dispozitivul Smart Cover Lock, utilizaţi programul Computer Setup pentru a-l bloca și pentru a activa Smart Cover Sensor.

Sistemul recunoaște automat unitatea și reconfigurează computerul.

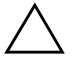

**ATENȚIE:** Când se depanează computerul, asigurați-vă că toate<br>Coplurile sunt fixate la locul lor în procesul de reasamblare. Ampla cablurile sunt fixate la locul lor în procesul de reasamblare. Amplasarea necorespunzătoare a cablurilor poate defecta computerul.

## **Upgrade-ul unit-ii de disc SATA**

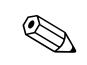

✎ HP nu acceptă conectarea simultană de unităţi de disc SATA și PATA de 3,5 inch pe același sistem.

#### **Scoaterea şi înlocuirea unit-ii de disc principale**

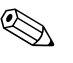

Înainte de a scoate vechiul disc, aveți grijă să faceți o copie de rezervă a datelor, astfel încât să fie posibilă instalarea lor pe noul disc.

Unitatea de disc de 3,5 inch preinstalată este amplasată sub sursa de alimentare. Pentru a scoate și a înlocui unitatea de disc:

- 1. Dacă ati blocat dispozitivul Smart Cover Lock, porniti din nou computerul și intrati în Computer Setup pentru deblocare.
- 2. Opriţi computerul prin intermediul sistemului de operare, apoi opriti toate dispozitivele externe.
- 3. Deconectaţi de la priză cablul de alimentare și deconectaţi toate dispozitivele externe.
- 4. Scoateți capacul computerului. Consultați "Scoaterea capacului [computerului".](#page-14-0)

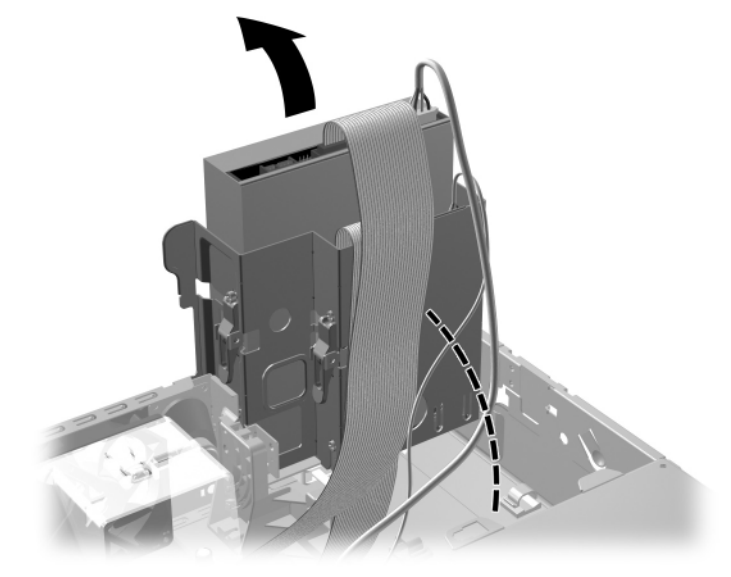

5. Rotiţi cutia unităţii optice/de dischetă în poziţie verticală.

*Rotirea cutiei unității pe verticală* 

6. Scoateţi clema de siguranţă (dacă este instalată) care fixează peretele din spate al șasiului de sursa de alimentare.

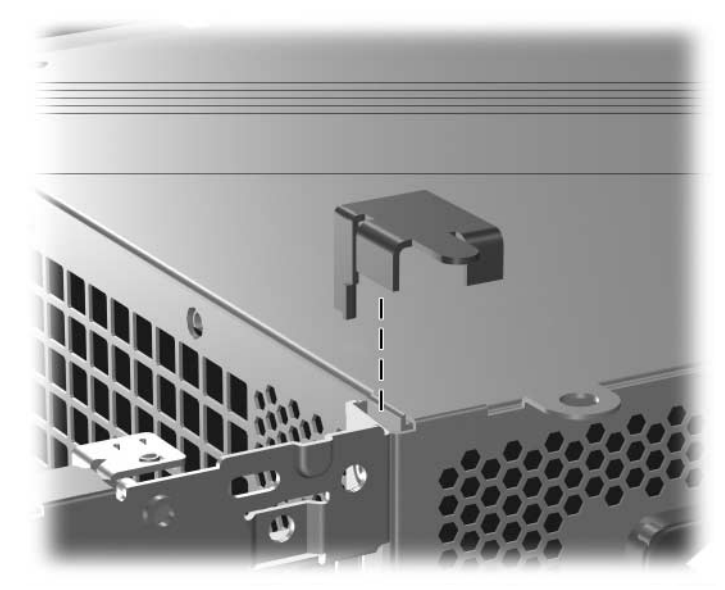

Scoaterea clemei de siguranță

7. Rotiţi cutia sursei de alimentare în poziţie verticală. Unitatea de disc este amplasată lângă cutia sursei de alimentare.

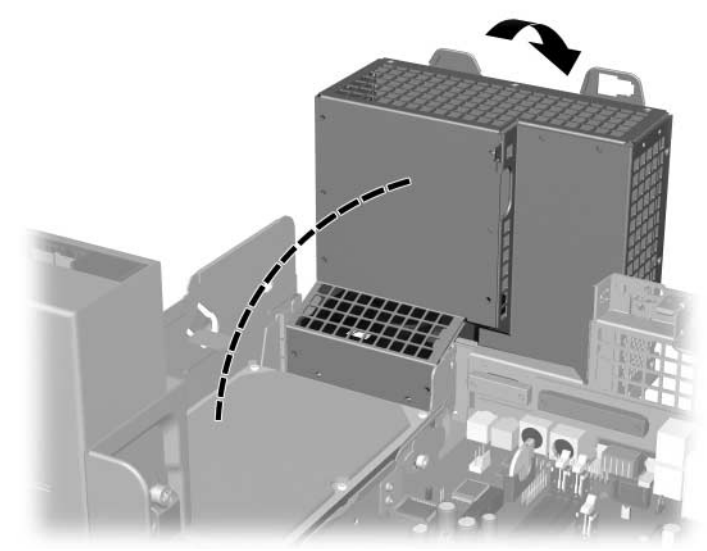

*Ridicarea cutiei sursei de alimentare*

8. Deconectați cablul de alimentare  $\bullet$  și cablul de date  $\bullet$  din spatele unităţii de disc.

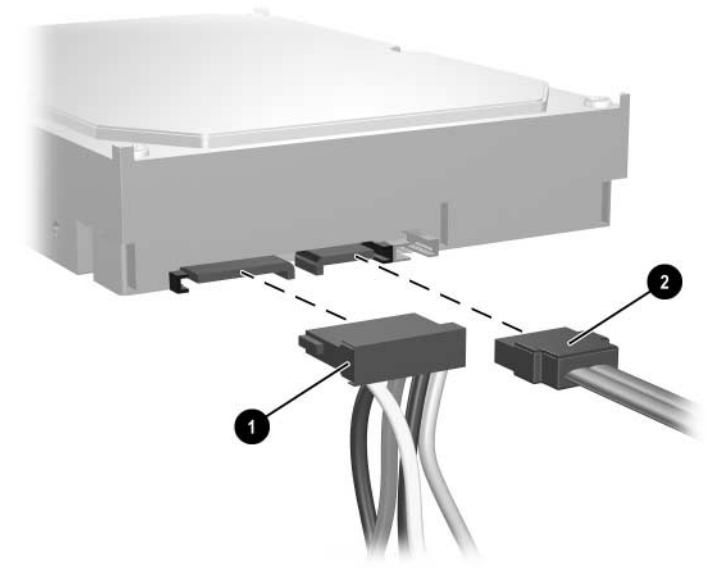

*Deconectarea cablului de alimentare şi a cablului de date de la unitatea de disc*

9. Trageți afară pârghia de blocare verde de pe unitatea  $\bullet$ , glisați unitatea de disc spre partea frontală a computerului, apoi ridicaţi unitatea și scoateți-o afară din docul <sup>2</sup>.

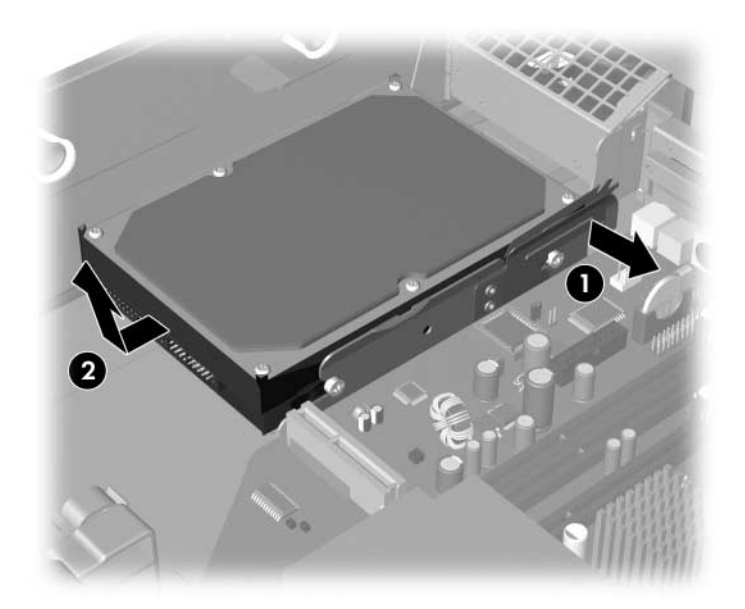

*Scoaterea unit-ii de disc*

10. Pentru a instala o unitate de disc, inversaţi procedura de mai sus.

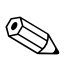

✎ Dacă sistemul are o singură unitate de disc SATA, cablul de date trebuie conectat mai întâi la conectorul albastru cu eticheta P60 SATA 0 de pe placa de sistem, pentru a evita orice probleme în funcționare.

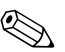

✎ Când înlocuiţi unitatea de disc, transferaţi cele patru șuruburi de la unitatea veche la cea nouă. Șuruburile au rol de șină pentru unitate. Pentru a scoate și a monta la loc șuruburile de ghidare este necesară o șurubelniţă în cruce T-15. HP a livrat patru șuruburi de ghidare standard 6-32 suplimentare, pe partea frontală a șasiului, sub capacul computerului. Șuruburile de ghidare standard 6-32 sunt argintii.

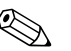

✎ Dacă înlocuiţi unitatea de disc primară, introduceţi *Restore Plus!* CD pentru a restaura sistemul de operare, driverele software și orice alte aplicații care erau instalate pe computer. Urmați instrucțiunile din ghidul livrat împreună cu CD-ul *Restore Plus!*. După finalizarea procesului de restaurare, reinstalaţi toate fișierele proprii pentru care aţi făcut o copie de siguranţă înainte de înlocuirea unităţii de disc.

### Instalarea unei unități opționale în docul pentru **unit-i de 3,5 inch**

În funcţie de configuraţia computerului, docul pentru unitate de 3,5 inch din partea frontală a computerului poate fi configurat cu o unitate de dischetă sau poate rămâne gol. Tipul de ramă care acoperă docul pentru unități poate să difere, în funcție de configurația originală a computerului.

Dacă computerul nu a fost configurat cu o unitate de dischetă, în docul pentru unităţi se poate instala un dispozitiv de 3,5 inch, precum o unitate de dischetă sau o unitate de disc.

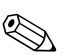

✎ Tipul de ramă necesar diferă, în funcţie de tipul de dispozitiv pe care intenţionaţi să îl instalaţi. Dacă instalaţi o unitate de dischetă, trebuie să instalaţi o ramă de unitate de dischetă (PN 360189-001). Dacă instalați o unitate de disc, trebuie să instalați o mască de ramă (PN 358797-001). Dacă instalaţi un alt dispozitiv de 3,5 inch decât o unitate de dischetă sau de disc, trebuie să instalati o ramă pentru dispozitive de 3,5 inch (PN 358796-001). Pentru a comanda rama corespunzătoare când configurați computerul, contactați un distribuitor sau furnizor de servicii HP autorizat.

Docul de 3,5 inch este amplasat sub unitatea optică. Pentru a instala o unitate în docul de 3,5 inch:

✎ Instalaţi șuruburi de ghidare pentru a vă asigura că unităţile sunt aliniate corect în carcasă și fixate pe poziţie. HP a livrat șuruburi de ghidare suplimentare (patru șuruburi standard 6-32 și patru șuruburi M3), instalate în partea frontală a șasiului, sub capacul computerului. Pentru unitatea de disc se utilizează șuruburi standard 6-32. Pentru toate celelalte unități se utilizează șuruburi M3. Șuruburile M3 furnizate de HP sunt negre, iar șuruburile standard 6-32 furnizate de HP sunt argintii.

- 1. Pentru a scoate unitatea optică și a avea acces la unitatea de dischetă, urmați procedura descrisă în secțiunea "Scoaterea unei unități optice".
- 2. Ţineţi unitatea înclinată, cu șuruburile de ghidare din stânga deasupra cutiei unităţii, și glisaţi unitatea înapoi astfel încât șuruburile de ghidare din faţă să gliseze în slot-urile J ale docului pentru unităţi.

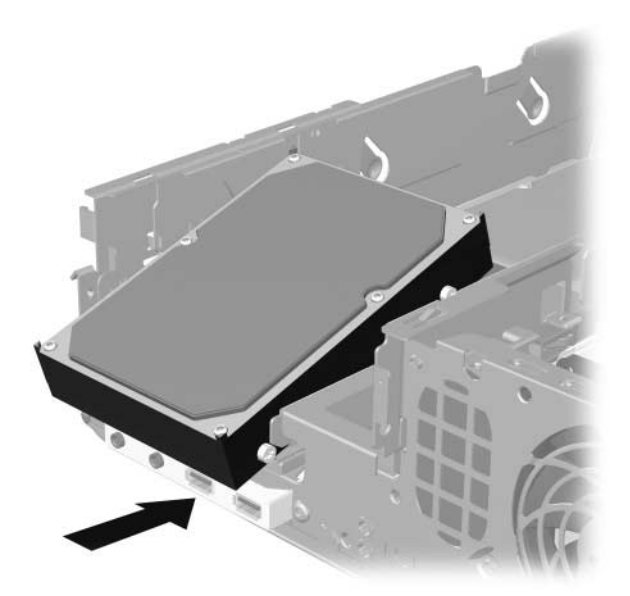

*Instalarea unei unit-i în docul pentru unitate de 3,5 inch (este prezentat- unitatea de disc)*

3. Aliniaţi șuruburile de ghidare din spate cu slot-urile J din spatele cutiei pentru unități și apăsați în jos partea din spate a unității  $\bullet$ , apoi glisaţi unitatea înapoi până când se fixează pe poziţie 2.

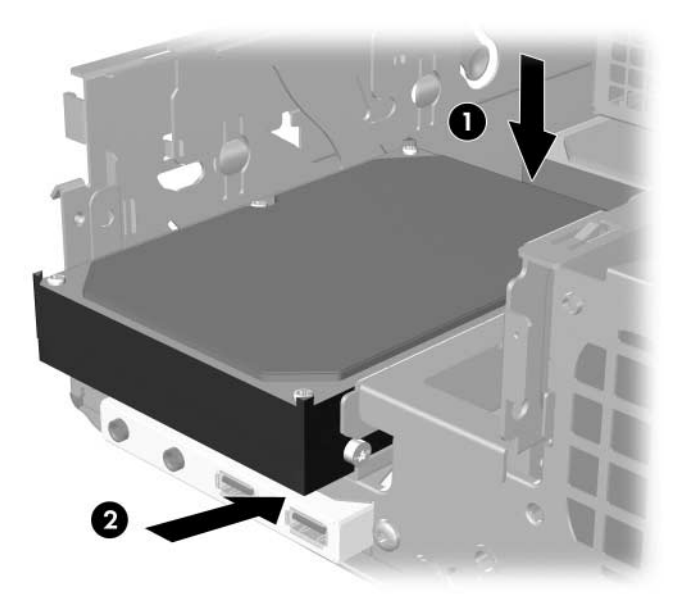

*Instalarea unei unit-i în docul pentru unitate de 3,5 inch (este prezentat- unitatea de disc)*

- 4. Conectaţi cablurile de alimentare și de date în spatele unităţii. Dacă instalaţi încă o unitate de disc, conectaţi celălalt capăt al cablului de date la conectorul alb cu eticheta P61 SATA 1 de pe placa sistemului.
- 5. Înlocuiţi unitatea optică.

6. Scoateţi rama unităţii împingând cele două pârghii de pe partea laterală a ramei frontale mai mari spre interior  $\bullet$  și rotind rama unității afară din rama frontală mai mare <sup>2</sup>.

✎ Tipul de ramă poate fi diferit, în funcţie de configuraţia computerului.

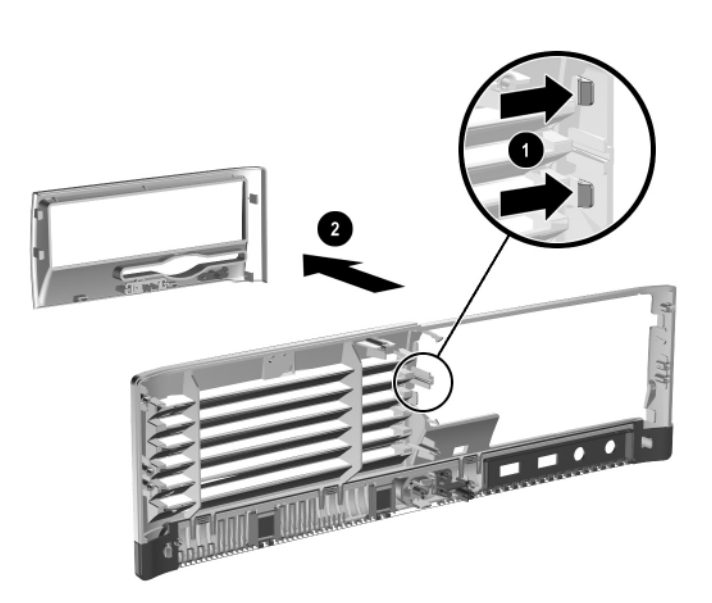

 $S$ coaterea unei rame de unitate (este prezentată rama unității de dischetă)

7. Înlocuiţi rama de unitate scoasă cu rama corespunzătoare, împingând rama la locul ei.

✎ Tipul de ramă necesar diferă, în funcţie de tipul de dispozitiv pe care îl instalaţi. Dacă instalaţi o unitate de dischetă, trebuie să instalaţi o ramă de unitate de dischetă (PN 360189-001). Dacă instalați o unitate de disc, trebuie să instalaţi o mască de ramă (PN 358797-001), așa cum se arată în ilustraţia de mai jos. Dacă instalaţi un alt dispozitiv de 3,5 inch decât o unitate de dischetă sau de disc, trebuie să instalaţi o ramă pentru dispozitive de 3,5 inch (PN 358796-001). Pentru a comanda rama corespunzătoare când configuraţi computerul, contactaţi un distribuitor sau furnizor de servicii HP autorizat.

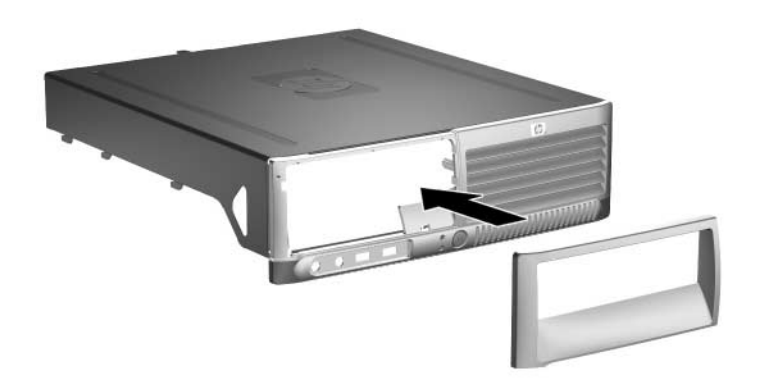

*Instalarea unei rame de unitate (este prezentată o ramă goală pentru unitate de disc)*

- 8. Montaţi la loc capacul computerului.
- 9. Conectaţi cablul de alimentare și porniţi computerul.
- 10. Dacă în mod normal blocaţi dispozitivul Smart Cover Lock, utilizaţi programul Computer Setup pentru a-l bloca și pentru a activa Smart Cover Sensor.

# <span id="page-53-0"></span>**A Specificații**

Asiguraţi-vă că, faţă de toate marginile, rămâne un spaţiu de cel puţin 4 inch (10,2 cm) liber și neobstrucţionat.

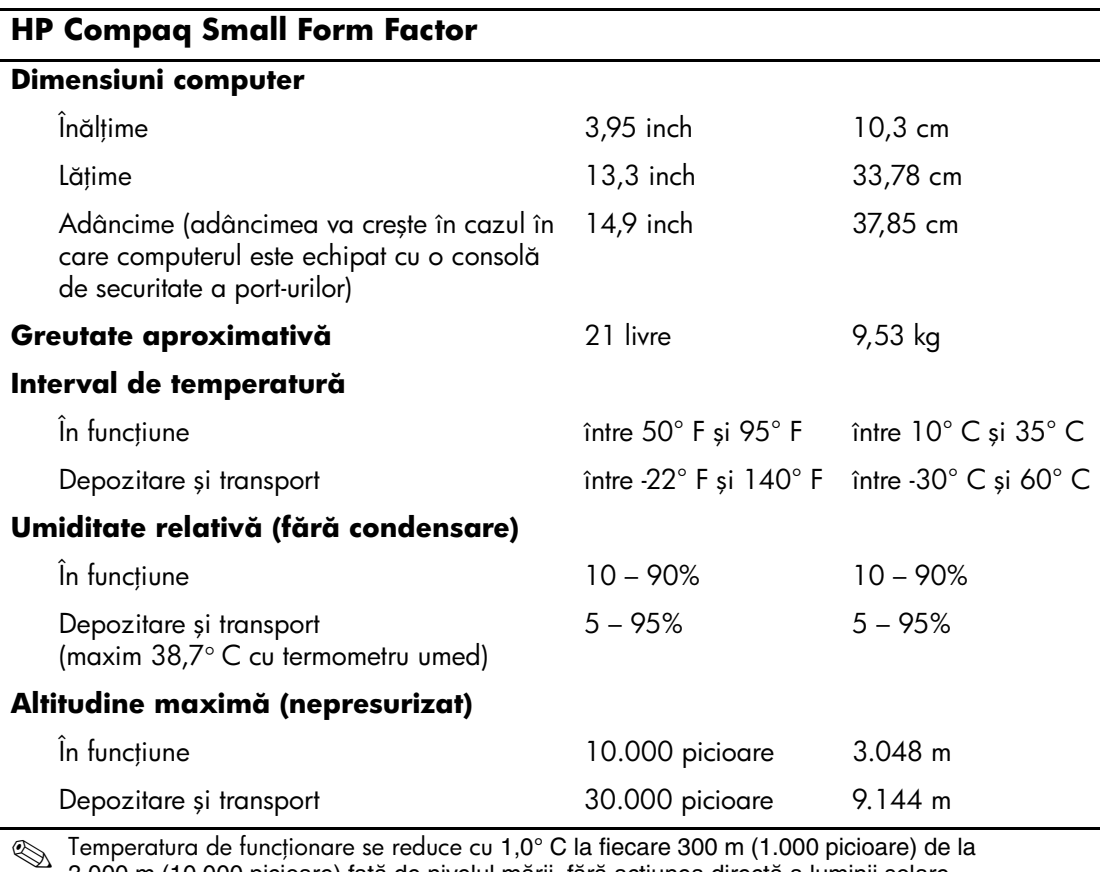

✎ Temperatura de funcionare se reduce cu 1,0° C la fiecare 300 m (1.000 picioare) de la 3.000 m (10.000 picioare) faţă de nivelul mării, fără acţiunea directă a luminii solare. Raportul maxim de variaţie este de 10° C/h. Limita superioară poate să fie limitată de numărul și tipurile de opţiuni instalate.

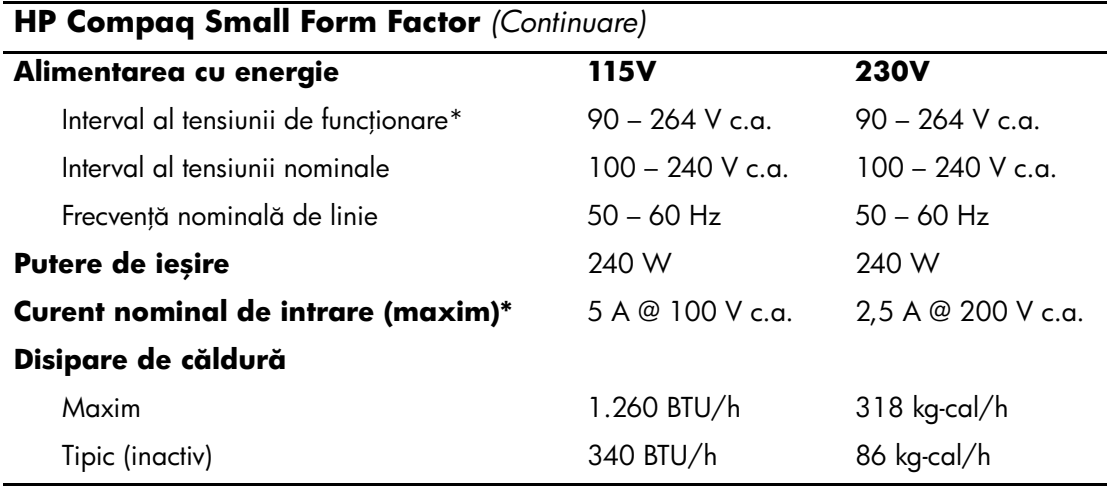

\*Acest sistem utilizează o alimentare cu energie corectată cu un factor de energie activă. Aceasta permite sistemului să îndeplinească cerințele de calitate ale CE pentru utilizarea în țările din Uniunea Europeană. Alimentarea cu energie corectată cu factorul de energie activă prezintă avantajul suplimentar că nu necesită un comutator de selectare a intervalului de tensiune de intrare.

## **Înlocuirea bateriei**

Bateria livrată împreună cu computerul furnizează energie pentru ceasul în timp real. Când înlocuiţi bateria, utilizaţi o baterie echivalentă cu cea instalată iniţial pe computer. Computerul se livrează cu o baterie celulară rotundă cu litiu cu tensiune de 3 V.

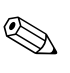

✎ Durata de viaţă a bateriei cu litiu se poate mări prin conectarea computerului la o priză activă de c.a. Bateria cu litiu este utilizată numai atunci când computerul NU este conectat la sursa de c.a.

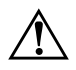

**AVERTISMENT:** Computerul are o baterie internă cu dioxid de litiu-mangan.<br>Dacă manevrarea bateriei nu se face în mod corect, există pericolul de Dacă manevrarea bateriei nu se tace în mod corect, există pericolul de incendiu și de a se produce arsuri. Pentru a reduce pericolul de vătămare corporală:

- Nu încercați să reîncărcați bateria.
- Nu o expuneti la temperaturi mai mari de 60° C (140°F).
- Nu dezasamblați, nu striviți, nu găuriți, nu scurtcircuitați contactele externe și nici nu le aruncați în toc sau în apă.
- Înlocuiti bateria numai cu piese de schimb HP proiectate pentru acest produs.

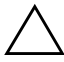

**ATENȚIE:** Înainte de a înlocui bateria, este important să faceți o copie<br>
a setărilor CMOS ale computerului Când bateria este scoasă sau a setărilor CMOS ale computerului. Când bateria este scoasă sau înlocuită, setările CMOS se vor șterge. Consultați *Ghidul programului utilitar Computer Setup (F10)* de pe CD-ul *Documentaie şi diagnosticare* pentru informații despre efectuarea unei copii a setărilor CMOS.

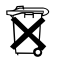

Bateriile, ambalajele de baterii și acumulatorii nu trebuie aruncate împreună cu gunoiul menajer. Pentru a le trimite la reciclare sau la un sistem corespunzător de evacuare, utilizați sistemul public de colectare sau returnați-le la HP, la partenerii autorizați ai HP sau la agenții acestora.

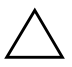

**ATENȚIE:** Electricitatea statică poate să deterioreze componentele<br>
electronice ale computerului sau echipamentele optionale Înginte d electronice ale computerului sau echipamentele opionale. Înainte de a începe aceste proceduri, aveți grijă să vă descărcați de electricitatea statică atingând un obiect metalic legat la pământ.

- 1. Dacă aţi blocat dispozitivul Smart Cover Lock, utilizaţi programul Computer Setup pentru a-l debloca și pentru a dezactiva Smart Cover Sensor.
- 2. Opriţi computerul prin intermediul sistemului de operare, apoi opriți toate dispozitivele externe. Deconectați de la priză cablul de alimentare și deconectaţi toate dispozitivele externe. Apoi scoateţi capacul computerului.

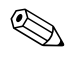

✎ Este posibil să fie necesară îndepărtarea unei plăci de extensie pentru a avea acces la baterie.

- 3. Găsiţi bateria și suportul acesteia pe placa de sistem.
- 4. În funcţie de suportul bateriei de pe placa de sistem, urmaţi instrucţiunile de mai jos pentru a înlocui bateria.

#### **Tipul 1**

a. Ridicaţi bateria de pe suport.

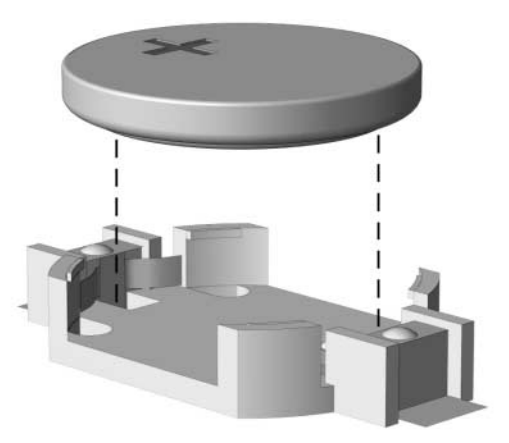

*Scoaterea unei baterii celulare rotunde (Tipul 1)*

b. Glisați pe poziție bateria nouă, cu polul "+" în partea superioară. Suportul bateriei fixează automat bateria în poziţia corectă.

#### **Tipul 2**

- a. Pentru a degaja bateria din suport, strângeţi clema din metal care se află deasupra marginii bateriei. Când bateria iese, scoateti-o afară $\overrightarrow{\mathbf{0}}$ .
- b. Pentru a introduce bateria nouă, glisaţi o margine a acesteia pe sub buza suportului, cu polul  $H^*$  în partea superioară. Apăsaţi în jos cealaltă margine până când clema prinde marginea bateriei <sup>2</sup>.

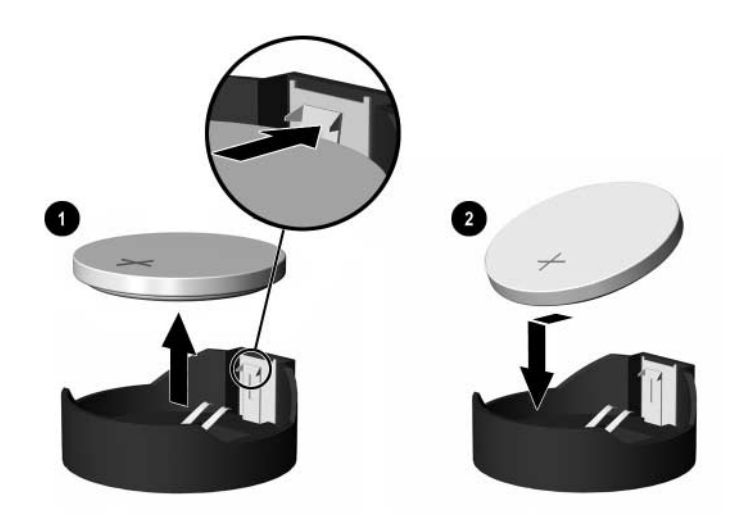

*Scoaterea şi înlocuirea unei baterii celulare rotunde (Tipul 2)*

#### **Tipul 3**

- a. Trageti în spate clema  $\bullet$  care mentine bateria pe pozitie, apoi scoateti bateria <sup>0</sup>.
- b. Introduceți bateria nouă și poziționați la loc clema.

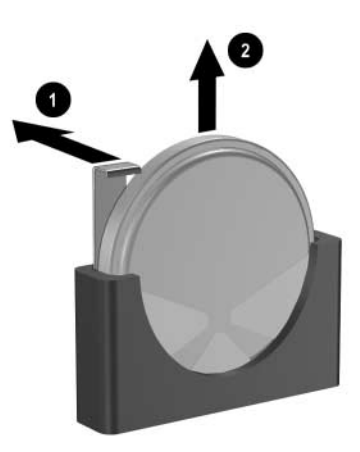

*Scoaterea unei baterii celulare rotunde (Tipul 3)*

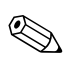

✎ După ce a fost înlocuită bateria, pentru a termina procedura urmaţi pașii de mai jos.

- 5. Montaţi la loc capacul computerului.
- 6. Conectaţi computerul la priză și porniţi-l.
- 7. Fixaţi din nou data și ora, parolele și toate setările speciale de sistem, utilizând programul Computer Setup. Consultaţi *Ghidul programului utilitar Computer Setup (F10)* de pe CD-ul *Documentaţie și diagnosticare*.
- 8. Dacă în mod normal blocaţi dispozitivul Smart Cover Lock, utilizaţi programul Computer Setup pentru a-l bloca și pentru a activa Smart Cover Sensor.

**C**

## **Dispozitivele de blocare** pentru siguranță

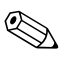

Pentru informații despre caracteristicile de securitate a datelor,<br> $\sum_{i=1}^{n}$ consultaţi *Ghidul programului utilitar Computer Setup (F10)* și *Ghid de gestionare a computerului* de pe CD-ul *Documentaţie și diagnosticare* și *Ghidul managerului de securitate HP ProtectTools* (la unele modele) de la adresa [www.hp.com](http://www.hp.com).

## **Instalarea unui dispozitiv de blocare**  pentru siguranță

Dispozitivele de blocare prezentate mai jos și pe paginile următoare se pot utiliza pentru protecția computerului.

## **Dispozitivul de blocare pentru cabluri**

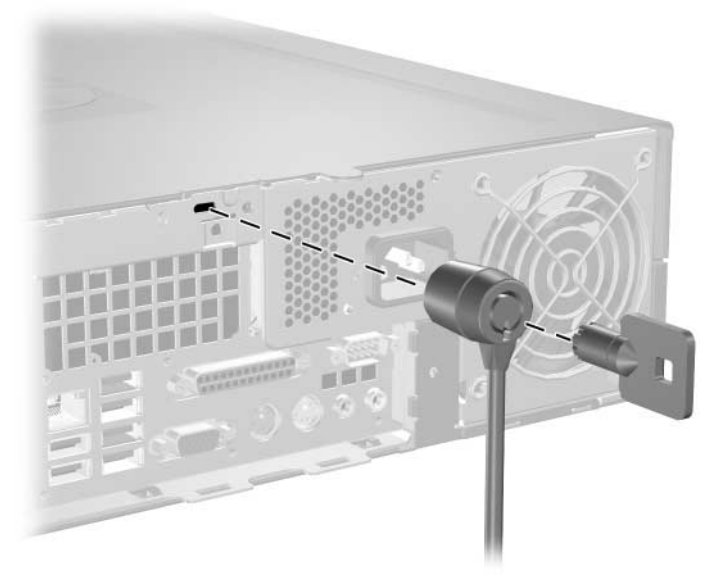

*Instalarea unui dispozitiv de blocare cu cablu*

## <u>Lacătul</u>

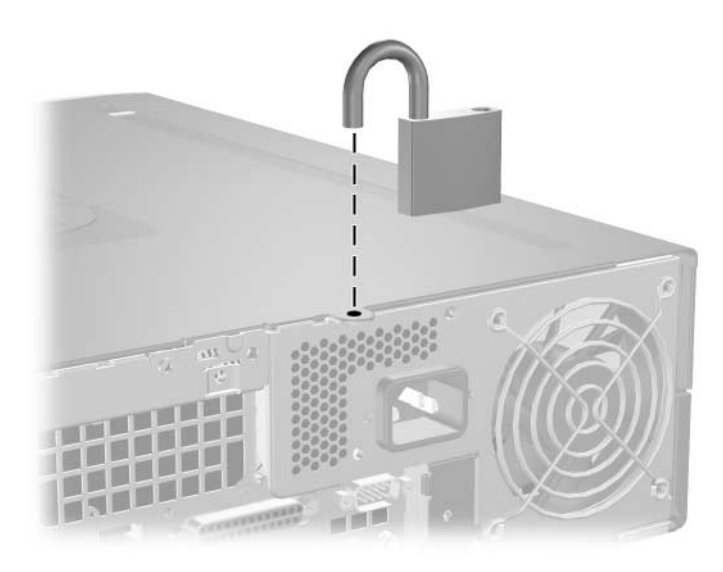

lnstalarea unui lacăt

## **Dispozitive de blocare universale cu prindere pe şasiu**

#### Fără cablu de siguranță

1. Treceţi cablurile de la tastatură și de la maus prin dispozitivul de blocare.

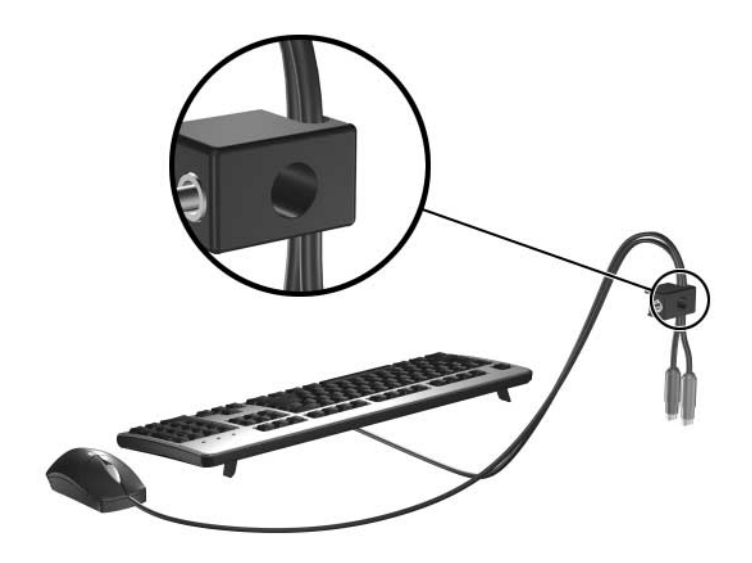

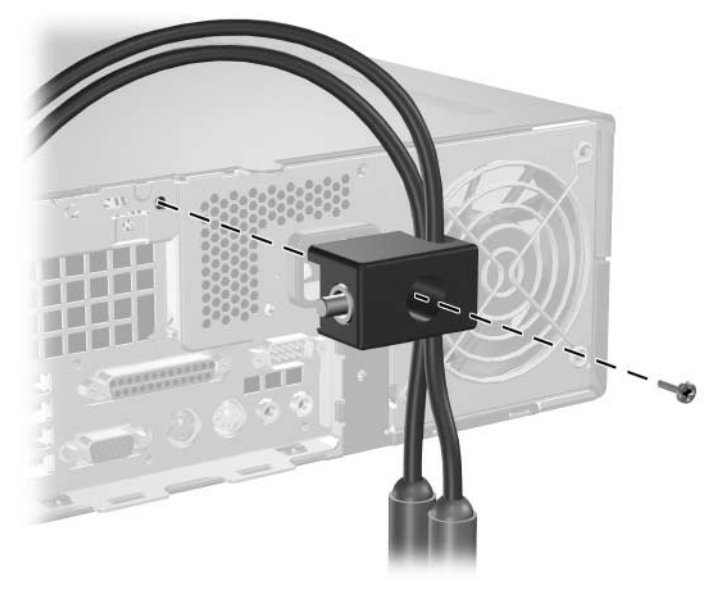

2. Fixaţi dispozitivul de blocare pe șasiu cu ajutorul șurubului furnizat.

3. Introduceți fișa în dispozitivul de blocare  $\bullet$  și apăsați butonul  $\bullet$ pentru activarea blocării. Pentru dezactivarea blocării, utilizaţi cheia furnizată.

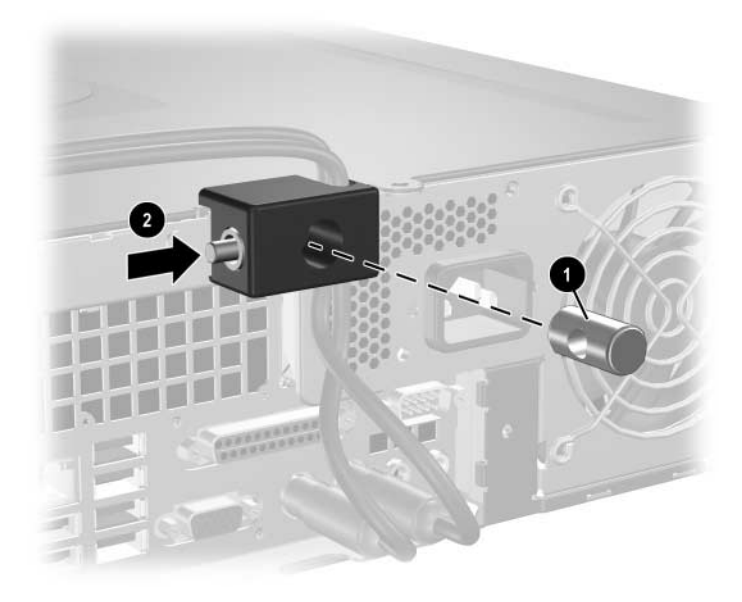

#### Cu cablu de siguranță

1. Fixaţi cablul de siguranţă prin înfășurarea acestuia în jurul unui obiect staţionar.

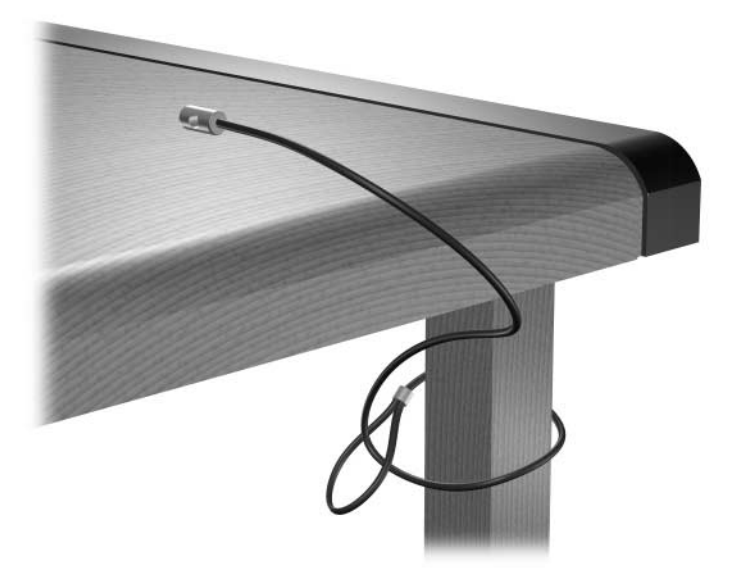

2. Treceţi cablurile de la tastatură și de la maus prin dispozitivul de blocare.

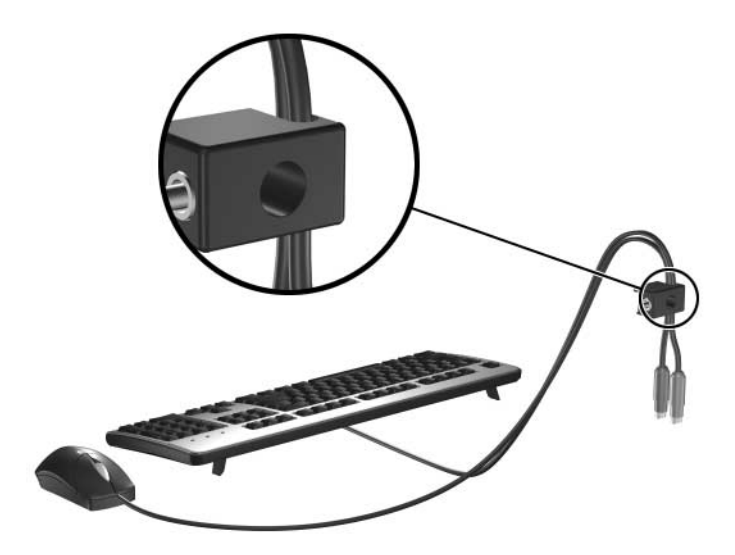

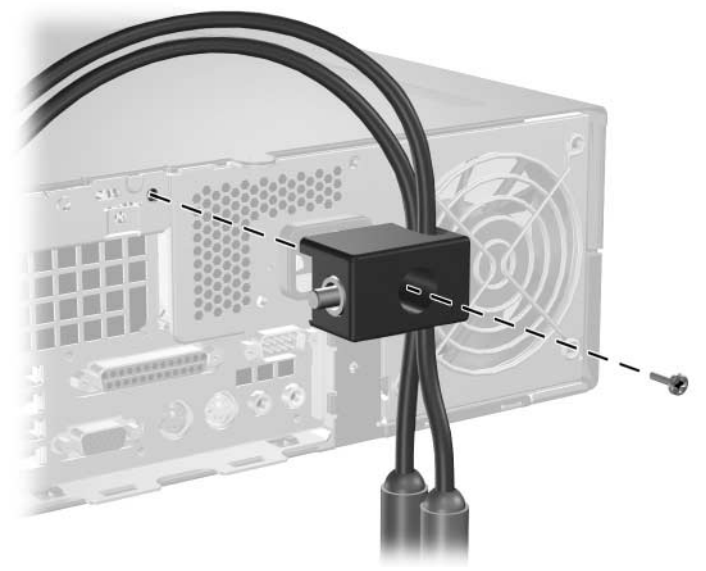

3. Fixaţi dispozitivul de blocare pe șasiu cu ajutorul șurubului furnizat.

4. Introduceți fișa cablului de siguranță în dispozitivul de blocare <sup>0</sup> și apăsați butonul <sup>2</sup> pentru activarea blocării. Pentru dezactivarea blocării, utilizaţi cheia furnizată.

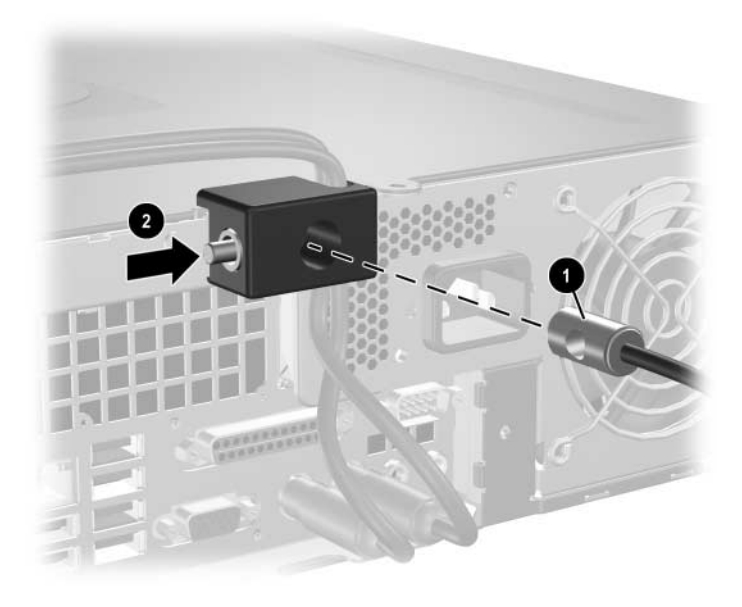

**D**

## **Descărcarea electrostatică**

Descărcarea electricităţii statice de la un deget sau de la altă parte conductoare poate să deterioreze plăcile de sistem sau alte dispozitive sensibile la electricitate statică. Acest tip de deteriorare poate să reducă durata de viaţă a dispozitivului.

## Prevenirea deteriorării electrostatice

Pentru a preveni deteriorarea electrostatică, respectați următoarele măsuri de precauție:

- Evitați atingerea cu mâna transportând și depozitând produsele în containere anti-statice.
- Păstrați componentele sensibile electrostatic în containerele lor până când acestea ajung în staţii de lucru fără electricitate statică.
- Puneți componentele pe o suprafață cu împământare înainte de a le scoate din containere.
- Evitati atingerea pinilor, conductorilor sau circuitelor.
- Întotdeauna trebuie să fiți legat corespunzător la pământ când atingeţi o componentă sau un ansamblu cu sensibilitate electrostatică.

## **Metode de împământare**

Există câteva metode de împământare. Utilizaţi una sau mai multe dintre metodele următoare în timpul manipulării sau instalării unor componente sensibile electrostatic:

- Utilizați o brățară de împământare conectată printr-un cordon de împământare la șasiul unei staţii de lucru sau al unui computer. Brățările de împământare sunt benzi flexibile cu o rezistență minimă de 1 megohm +/- 10 procente în cordoanele de împământare. Pentru a asigura o împământare corespunzătoare, purtaţi banda pe piele.
- La stațiile de lucru verticale, utilizați benzi pentru călcâie, benzi pentru vârfurile picioarelor sau pentru cizme. Purtaţi benzile la ambele picioare când stationați pe podele conductoare sau pe covoare cu disipaţie.
- Utilizați unelte de lucru conductoare.
- Utilizați un echipament portabil de lucru cu un covor de lucru cu disipaţie electrostatică, pliant.

Dacă nu aveți nici unul dintre echipamentele menționate pentru o împământare corespunzătoare, luaţi legătura cu un distribuitor, revânzător, sau furnizor de servicii autorizat de HP.

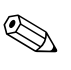

Pentru mai multe informații despre electricitatea statică, luați legătura cu un distribuitor, revânzător sau furnizor de servicii autorizat HP.

**E**

## Indicații pentru operarea computerului, întreținerea de rutină și pregătirea **transportului**

## **Indicaii pentru operarea computerului**  și întreținerea de rutină

Pentru a configura și a întreţine corect computerul și monitorul, urmaţi aceste indicaţii:

- Feriți computerul de umezeală excesivă, de lumina directă a soarelui și de temperaturi excesiv de ridicate sau de coborâte. Pentru informații despre intervalele recomandate de umiditate și temperatură pentru computer, consultaţi [Anexa A,](#page-53-0)  "Specificații" din acest ghid.
- Puneți computerul în funcțiune pe o suprafață solidă și plană. Lăsați un loc liber de 10,2 cm (4 inch) în toate părțile cu aerisire ale computerului și deasupra monitorului pentru a permite circulatia curentului de aer necesar.
- Nu limitați niciodată curentul de aer în interiorul computerului prin blocarea oricărui orificiu de aerisire sau a prizei de aer. Nu amplasaţi tastatura, cu picioarele acesteia în jos, direct lângă partea frontală a unităţii de calcul deoarece prin acesta se limitează curentul de aer.
- Nu acționați niciodată computerul cu capacul sau cu panoul lateral scoase.
- Nu stivuiți computerele unul peste altul și nu le amplasați atât de aproape unul de altul încât să fie posibilă recircularea aerului preîncălzit.
- În cazul în care computerul va funcționa în interiorul unei capsule separate, trebuie să asiguraţi ventilarea prin aspirarea și evacuarea aerului din capsulă, respectând în același timp indicațiile pentru operare menţionate mai sus.
- Țineți lichidele la distanță față de computer și de tastatură.
- Nu acoperiți niciodată canalele de ventilație ale monitorului cu nici un tip de material.
- Instalați sau activați funcțiile de gestionare a energiei ale sistemului de operare sau ale altui software, inclusiv stările de oprire temporară.
- Inchideți computerul înainte de a efectua oricare dintre activităţile descrise în continuare:
	- ❏ Ștergeţi exteriorul computerului cu o cârpă moale, umedă, după cum este necesar. Utilizarea produselor de curăţat poate să decoloreze sau să deterioreze stratul de finisare.
	- ❏ Curăţaţi periodic orificiile de ventilaţie din toate părţile cu aerisire ale computerului. Scamele, praful și alte materiale străine pot să blocheze orificiile de ventilaţie și să limiteze curentul de aer.

## Precauții pentru unitatea optică

Aveți grijă să respectați următoarele indicații în timpul acționării sau curăţării unităţii optice.

## **Functionare**

- $\blacksquare$  Nu deplasati unitatea în timpul functionării. Aceasta poate avea drept rezultat defectarea în timpul citirii.
- Evitați să supuneți unitatea la modificări bruște de temperatură, deoarece poate să se formeze condens în interiorul unității. Dacă temperatura se modifică brusc în timp ce unitatea este pornită, asteptati cel putin o oră înainte de a opri alimentarea. Dacă unitatea functionează imediat, citirea poate să fie defectuoasă.
- Evitati amplasarea unității în locuri supuse la umiditate ridicată, la temperaturi extreme, la vibratii mecanice sau expuse la lumina directă a soarelui.

## **Curățare**

- Curățați panoul și dispozitivele de comandă cu o cârpă moale și uscată sau cu o cârpă moale umezită ușor cu o soluţie diluată de detergent. Nu pulverizaţi niciodată fluide de curăţare direct pe unitate.
- Evitați utilizarea oricărui tip de solvent, cum ar fi alcool sau benzen, care pot să deterioreze stratul de finisare.

### **Protecie**

Dacă pe unitate cade un obiect sau lichid, scoateți imediat computerul din priză și solicitaţi verificarea sa de către un furnizor de servicii autorizat de HP.

## Pregătirea transportului

Urmați aceste sugestii când pregătiți transportarea computerului:

1. Faceţi copii de rezervă ale fișierelor de pe unitatea de disc pe discuri PD, pe cartușe cu bandă, pe CD-uri sau pe dischete. Aveţi grijă ca mediile pe care salvaţi copiile de rezervă să nu fie expuse la impulsuri electrice sau magnetice în timpul depozitării sau transportului.

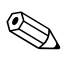

Unitatea de disc se blochează automat când se întrerupe alimentarea sistemului.

- 2. Scoateți toatele dischetele cu programe din unitățile de dischetă și depozitaţi-le.
- 3. Introduceţi o dischetă goală în unitatea de dischetă pentru a proteja unitatea în timpul transportului. Nu utilizaţi o dischetă pe care aţi stocat sau pe care intenţionaţi să stocaţi date.
- 4. Închideţi computerul și dispozitivele externe.
- 5. Deconectaţi cordonul de alimentare de la priză, apoi de la computer.
- 6. Deconectaţi componentele de sistem și dispozitivele externe de la sursele de alimentare, apoi de la computer.

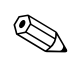

✎ Înainte de a transporta computerul aveţi grijă ca toate plăcile să fie poziţionate corespunzător și să fie fixate în slot-urile plăcii.

7. Ambalaţi componentele sistemului și dispozitivele externe în cutiile de ambalaj originale, cu suficient material de împachetare pentru a le proteja.

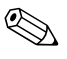

Pentru condiții de mediu pe durata depozitării și transportului, consultați Anexa A, "Specificații" din acest ghid.
# **Index**

# **A**

alimentare buton [1–2](#page-5-0) conector pentru cablu [1–3](#page-6-0) indicator luminos [1–2](#page-5-1) amplasare număr de serie [1–6](#page-9-0)

# **C**

capac computer reamplasare [2–6](#page-15-0) scoatere [2–5](#page-14-0) Smart Cover Lock (Zăvor capac inteligent) [2–3](#page-12-0) capac slot extensie, scoatere [2–14](#page-23-0) cheie FailSafe comandă [2–3](#page-12-1) utilizare [2–3](#page-12-2) componente panou dorsal [1–3](#page-6-1) panou frontal [1–2](#page-5-2) componente de pe panoul dorsal [1–3](#page-6-2) componente de pe panoul frontal [1–2](#page-5-3) conector ieșire linie [1–3](#page-6-3) conector paralel [1–3](#page-6-4) conector pentru căști [1–2](#page-5-4) conector pentru microfon [1–2](#page-5-5) conector  $RJ-45$  [1–3](#page-6-5) conector serial [1–3](#page-6-6) conectori audio [1–2,](#page-5-5) [1–3,](#page-6-7) [2–15](#page-24-0)

### **D**

descărcare electrostatică, prevenirea deteriorării [D–1](#page-66-0) dimensiuni computer [A–1](#page-53-0) dispozitiv de blocare cu cablu, instalare [C–2](#page-60-0) dispozitiv de blocare cu prindere pe șasiu, instalare [C–4](#page-62-0) dispozitive de blocare dispozitiv de blocare cu cablu [C–2](#page-60-0) dispozitiv de blocare cu prindere pe șasiu [C–4](#page-62-0) lacăt [C–3](#page-61-0) Smart Cover Lock (Zăvor capac inteligent) [2–3](#page-12-0) dispozitive de blocare pentru siguranţă [C–1](#page-59-0) dispozitive Parallel ATA [2–19](#page-28-0)

# **I**

indicatii depanarea computerului [2–1](#page-10-0) instalare unitate [2–19](#page-28-1) înlocuirea bateriei [B–1](#page-55-0) operare computer [E–1](#page-68-0) pregătire transport [E–4](#page-71-0) unitate optică [E–3](#page-70-0) indicatii de instalare [2–19](#page-28-2) indicaţii de ventilare [E–1](#page-68-0) indicaţii pentru operarea computerului [E–1](#page-68-0) indicatori luminoși de stare [1–4](#page-7-0)

instalare baterie [B–1](#page-55-1) dispozitiv de blocare cu cablu [C–2](#page-60-0) dispozitiv de blocare cu prindere pe șasiu [C–4](#page-62-0) lacăt [C–3](#page-61-0) memorie [2–7](#page-16-0) șuruburi de ghidare [2–28](#page-37-0) placă de extensie [2–13](#page-22-0) unitate de disc [2–40,](#page-49-0) [2–41](#page-50-0) unitate de dischetă sau unitate de disc în docul de 3,5 inch [2–39](#page-48-0) unitate optică [2–28](#page-37-1)

# **Î**

înlocuirea bateriei [B–1](#page-55-1)

### **L**

lacăt, instalare [C–3](#page-61-0)

#### **M**

maus conector [1–3](#page-6-8) funcții speciale [1–5](#page-8-0) memorie capacitate [2–7,](#page-16-1) [2–8](#page-17-0), [2–11](#page-20-0) identificare socluri [2–9](#page-18-0) identificarea modulelor [2–11](#page-20-1) instalare [2–7](#page-16-0) încărcarea soclurilor [2–8](#page-17-1) mod asimetric [2–8](#page-17-2) mod cu un singur canal [2–8](#page-17-2) mod Interleaved [2–8](#page-17-2) specificatii [2–7](#page-16-2) module DIMM *[Consultaţi](#page-16-3)* memorie monitor, conectare [1–3](#page-6-9)

#### **N**

numere de telefon ale reprezentanţilor [2–3](#page-12-3)

# **P**

placă de extensie amplasări slot-uri [2–13](#page-22-1) instalare [2–13](#page-22-0) PCI [2–13](#page-22-2) PCI Express [2–13](#page-22-2), [2–17](#page-26-0) ridicător opţional [2–13](#page-22-3) placă PCI *[Consultaţi](#page-22-0)* placă de extensie port-uri USB panou dorsal [1–3](#page-6-10) panou frontal [1–2](#page-5-6) pregătire transport [E–4](#page-71-1)

# **R**

ramă coduri de produs [2–20](#page-29-0), [2–39](#page-48-1), [2–43](#page-52-0) instalare [2–43](#page-52-1) scoatere [2–42](#page-51-0)

# **S**

SATA controlere [2–19](#page-28-3) instalarea unităţii de disc [2–33,](#page-42-0) [2–39](#page-48-2) scoatere capac computer [2–5](#page-14-1) capac slot extensie [2–14](#page-23-0) placă de extensie PCI Express [2–17](#page-26-0) ramă [2–42](#page-51-0) Smart Cover Lock (Zăvor capac inteligent) [2–4](#page-13-0) unitate de disc [2–38](#page-47-0) unitate de dischetă [2–21](#page-30-0) unitate optică [2–21](#page-30-0) Smart Cover (Capac inteligent) blocare [2–3](#page-12-0) cheie FailSafe [2–3](#page-12-4) Scoaterea dispozitivului de blocare [2–4](#page-13-0) specificaţii computer [A–1](#page-53-1) memorie [2–7](#page-16-2) specificații despre computer [A–1](#page-53-1) sursă de alimentare [2–36,](#page-45-0) [A–2](#page-54-0)

# **Ş**

șuruburi de ghidare [2–19](#page-28-4), [2–28](#page-37-0), [2–40](#page-49-1)

### **T**

```
1–4
tastă cu sigla Windows
  amplasări 1–4
  functii 1-5tastatură
  componente 1–4
  conector 1–3
```
### **U**

unitate amplasări [2–20](#page-29-1) indicaţii de instalare [2–19](#page-28-1) ramă [2–20](#page-29-0), [2–39](#page-48-1), [2–42](#page-51-0)

unitate de disc conectori SATA [2–19](#page-28-3) indicator luminos de activitate [1–2](#page-5-7) instalarea în docul de 3,5 inch [2–39](#page-48-2) reamplasare [2–33](#page-42-0) restaurare [2–39](#page-48-3) scoatere [2–38](#page-47-0) unitate de dischetă buton de evacuare [1–2](#page-5-8) indicator luminos de activitate [1–2](#page-5-9) scoatere [2–21](#page-30-0) unitate optică amplasare [1–2](#page-5-10) buton de evacuare [1–2](#page-5-11) conectarea cablurilor [2–31](#page-40-0) curăţare [E–3](#page-70-1) indicatii [E–3](#page-70-0) indicator luminos de activitate [1–2](#page-5-12) instalare [2–28](#page-37-1) precauţii [E–3](#page-70-0) scoatere [2–21](#page-30-0) șuruburi de ghidare [2–28](#page-37-0)